UNIVERSIDAD MIGUEL HERNANDEZ DE ELCHE

## ESCUELA POLITECNICA SUPERIOR DE ELCHE

GRADO EN INGENIERIA ELECTRONIA Y AUTOMATICA INDUSTRIAL

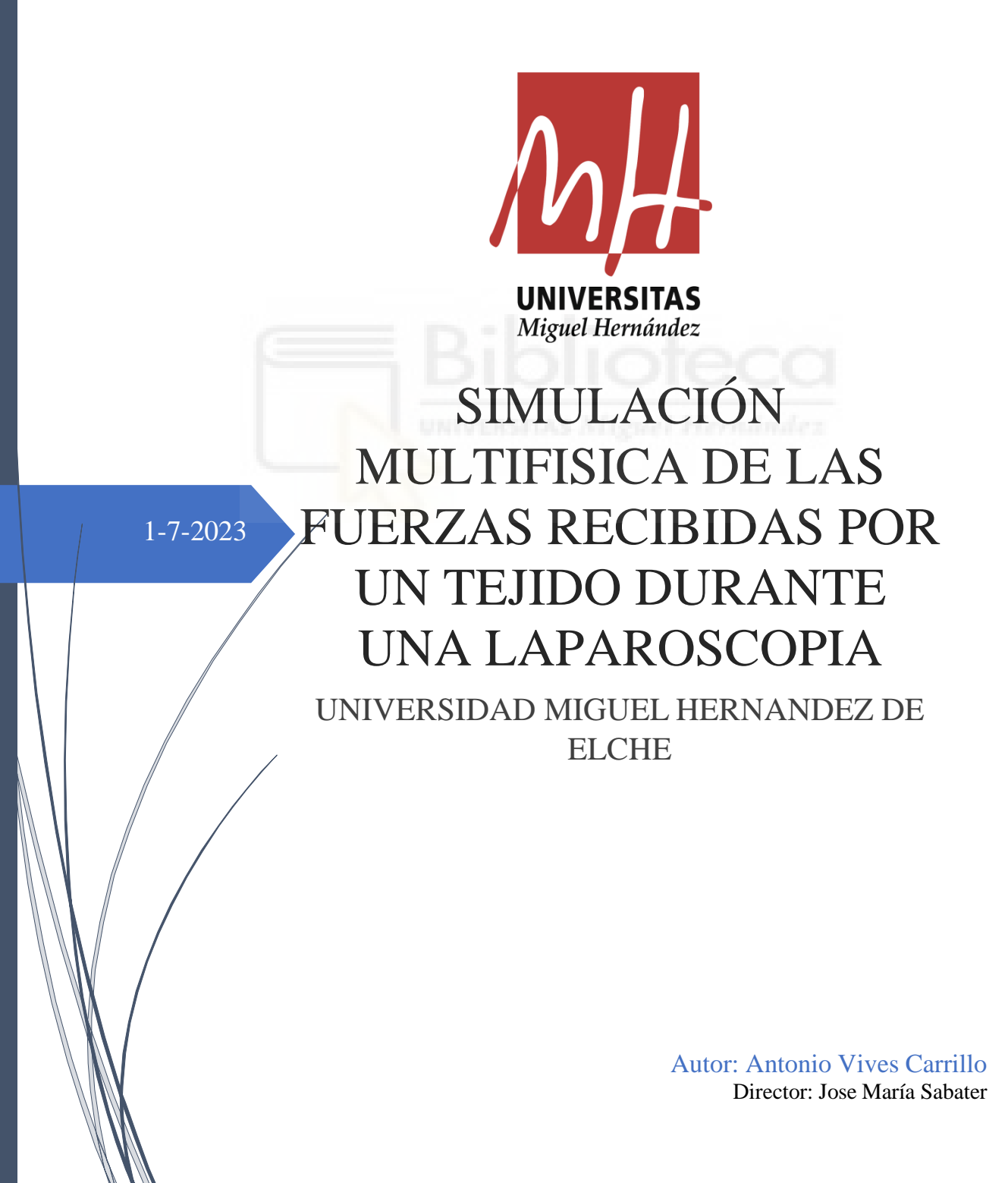

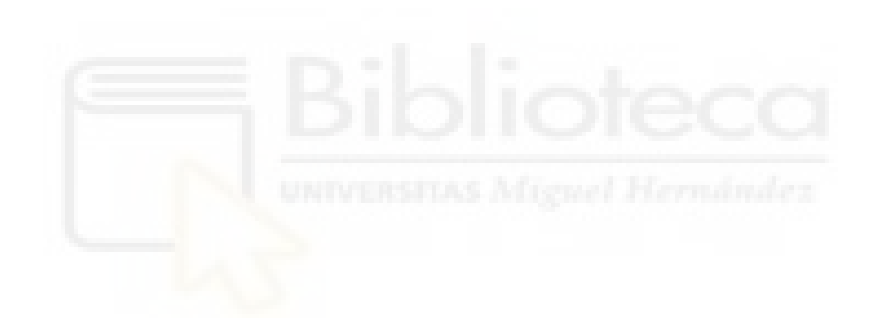

# Índice general

Índice ilustraciones

Índice tablas y gráficos

### **1. Introducción**

- 1.1. La laparoscopia
- 1.2. Historia
- 1.3. Cirugías donde se emplea
- 1.4. Instrumental quirúrgico empleado
- 1.5. Problemática
- 1.6. Trabajo a realizar

### **2. Estado del conocimiento**

- 2.1. Simulación multifisica
- 2.2. Estado actual de modelado de laparoscopia

### **3. Materiales y métodos COMSOL**

- 3.1. Software de simulación: COMSOL Multiphysics
- 3.2. Propiedades mecánicas de los materiales
	- 3.2.1. Propiedades del hígado
	- 3.2.2. Propiedades del material quirúrgico
- 3.3. Desarrollo software en COMSOLMultiphysics
	- 3.3.1. Implementación de geometrías
	- 3.3.2. Asignación de materiales
	- 3.3.3. Ajustes de condiciones de contacto.
	- 3.3.4. Ajustes de interfaz Mecánica de Solidos.
		- ➢ Hígado
		- ➢ Modulo
		- ➢ Herramienta quirúrgica
		- ➢ Contacto de cuerpos
	- 3.3.5. Definición de la malla.
	- 3.3.6. Estudio y resolución numérica del modelo.

### **4. Resultados obtenidos**

- 4.1. Análisis de deformación y presión en función de la carga inicial.
- 4.2. Análisis de deformación y presión en función de la carga comparativa.
- **5. Conclusiones**
- **6. Bibliografía**

# Índice ilustraciones

- 1.1. Cirugía convencional frente alaparoscópica.
- 1.2. Georg Kelling cirujano alemán que diseño un insuflador manual para generar neumoperitoneos en sus laparoscopias.
- 1.3. Colecistectomía.
- 1.4. Ginecológica.
- 1.5. Colorrectal.
- 1.6. Toracoscopia.
- 1.7. Instrumental quirúrgicoempleado.
- 2.1. Simulador de CirugíaLaparoscópica
- 3.1. Interfaz de inicio de COMSOLMultiphysics
- 3.2. Selección de dimensión delespacio
- 3.3. Selección de física
- 3.4. Geometrías propuestas
- 3.5. Árbol de geometrías
- 3.6. Biblioteca biocalor
- 3.7. Biblioteca básica
- 3.8. Configuración de contacto 1
- 3.9. Configuración de contacto 2
- 3.10. Parámetros asignados al dominio del hígado
- 3.11. Parámetros asignados a la base del hígado
- 3.12. Parámetros asignados al dominio de los módulos
- 3.13. Parámetros asignados a los laterales de los módulos
- 3.14. Parámetros asignados a la parte superior de la herramienta
- 3.15. Parámetros asignados a punto de rotación de la herramienta
- 3.16. Parámetros asignados al par de contacto 1
- 3.17. Parámetros asignados al par de contacto 2
- 3.18. Definición de la malla
- 3.19. Simulación en  $t = 0$  s
- 3.20. Simulación en  $t = 6$  s
- 3.21. Simulación en  $t = 10$  s
- 3.22. Simulación en  $t = 12$  s
- 3.23. Simulación en  $t = 15$  s
- 4.1. Línea de datos

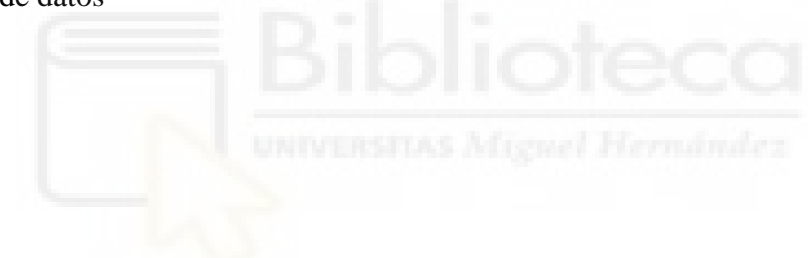

# Índice tablas y gráficos

- 3.1 Propiedades hígado
- 3.2 Propiedades titanio
- 3.3 Propiedades plástico acrílico
- 4.1 Presión cara principal
- 4.2 Deformación cara principal
- 4.3 Presión a través del hígado
- 4.4 Deformación a través del hígado
- 4.5 Presión cara principal 75 N
- 4.6 Deformación cara principal 75 N
- 4.7 Presión a través del hígado 75 N
- 4.8 Deformación a través del hígado 75 N
- 4.9 Presión cara principal Pulmón
- 4.10 Deformación cara principal Pulmón
- 4.11 Presión a través del Pulmón
- 4.12 Deformación a través del Pulmón

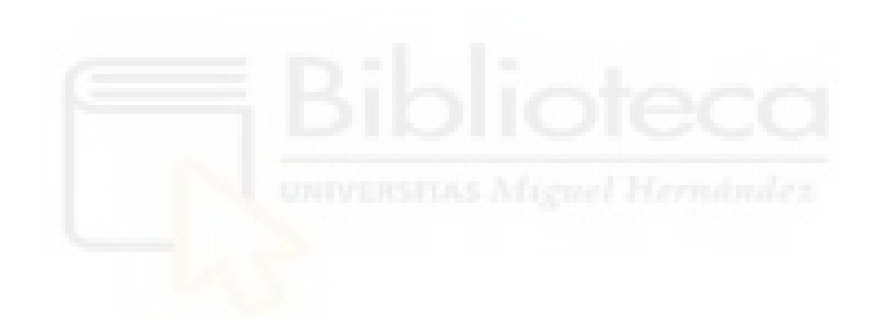

# **EPÍGRAFE 1 Introducción**

Existen dos tipos principales de procedimientos quirúrgicos: los invasivos y los no invasivos. En el caso de la laparoscopia, nos centraremos en los procedimientos quirúrgicos mínimamente invasivos.

Los procedimientos quirúrgicos invasivos suelen implicar incisiones grandes en la piel, lo que permite a los cirujanos acceder directamente a los tejidos internos y órganos del paciente. Estas intervenciones pueden requerir una hospitalización prolongada, presentar mayores riesgos de infección y generar una recuperación más lenta.

Por otro lado, los procedimientos quirúrgicos no invasivos, como la laparoscopia, se realizan a través de pequeñas incisiones en la piel. Se utilizan instrumentos quirúrgicos especializados y una cámara de video para realizar la intervención. Esta técnica minimiza el trauma quirúrgico, reduce las complicaciones postoperatorias y acelera la recuperación del paciente.

En el caso específico de la laparoscopia, se insertan instrumentos delgados y largos a través de pequeñas incisiones en la pared abdominal. Estos instrumentos permiten a los cirujanos explorar y realizar procedimientos en la cavidad abdominal sin la necesidad de una incisión grande. La cámara de video proporciona una visión detallada de los órganos internos en un monitor, lo que guía los movimientos y decisiones del cirujano durante la intervención.

La laparoscopia se ha convertido en una técnica ampliamente utilizada en diversas especialidades médicas, como cirugía general, ginecología, urología y cirugía bariátrica. Permite realizar una amplia gama de procedimientos, desde la extirpación de la vesícula biliar hasta la reparación de hernias, resección de tumores y cirugía colorrectal.

En resumen, la laparoscopia representa un enfoque quirúrgico mínimamente invasivo que ofrece numerosos beneficios en comparación con los procedimientos invasivos tradicionales. La reducción del trauma quirúrgico, la recuperación más rápida y los resultados positivos han establecido a la laparoscopia como una técnica cada vez más utilizada en la práctica médica.

#### **1.1. LA LAPAROSCOPIA**

La laparoscopia es una técnica quirúrgica mínimamente invasiva que se utiliza para realizar diferentes tipos de operaciones dentro del cuerpo humano. En lugar de hacer una incisión grande, se realizan pequeñas incisiones en la piel, a través de las cuales se insertan instrumentos quirúrgicos y una cámara de video para visualizar el interior del cuerpo y llevar a cabo la cirugía.

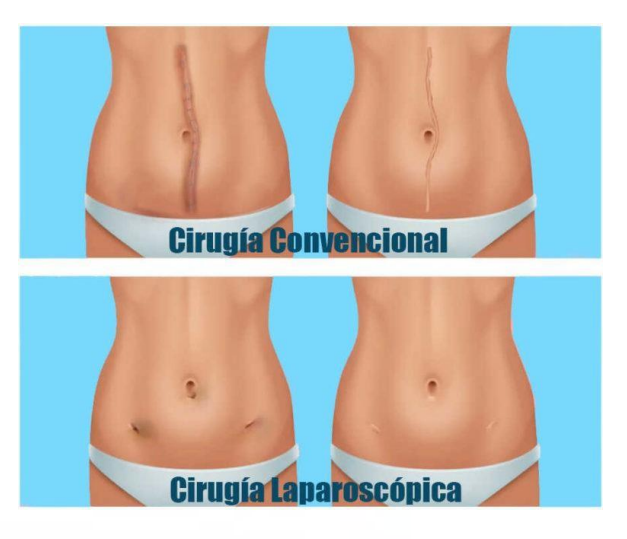

**Ilustración 1.1** Cirugía convencional frente a laparoscópica

Aunque la laparoscopia ofrece muchos beneficios, como una recuperación más rápida, menos dolor y una estancia hospitalaria más corta, todavía existen algunos desafíos asociados con esta técnica. Uno de los principales problemas de la laparoscopia es la curva de aprendizaje, ya que los cirujanos deben estar bien entrenados y tener habilidades especializadas para realizar operaciones laparoscópicas exitosas. Además, debido a que la laparoscopia requiere de equipo especializado y tecnología, puede ser más costosa que otros tipos de cirugía. Sin embargo, a pesar de estos desafíos, la laparoscopia sigue siendo una técnica quirúrgica muy valiosa y ampliamente utilizada para tratar una amplia variedad de condiciones médicas.

#### **1.2. HISTORIA LAPAROSCOPIA**

La historia de la laparoscopia se remonta a principios del siglo XX, cuando se desarrolló la tecnología necesaria para realizar procedimientos quirúrgicos a través de pequeñas incisiones.

En 1901, el ginecólogo alemán Georg Kelling realizó la primera laparoscopia en un perro, utilizando un endoscopio para visualizar el interior del abdomen. En 1910, el cirujano alemán Hans Christian Jacobaeus realizó la primera laparoscopia en un ser humano para tratar la tuberculosis peritoneal. Jacobaeus utilizó un tubo de metal delgado llamado trocar para crear una pequeña incisión en el abdomen, a través de la cual introdujo un endoscopio para visualizar los órganos internos.

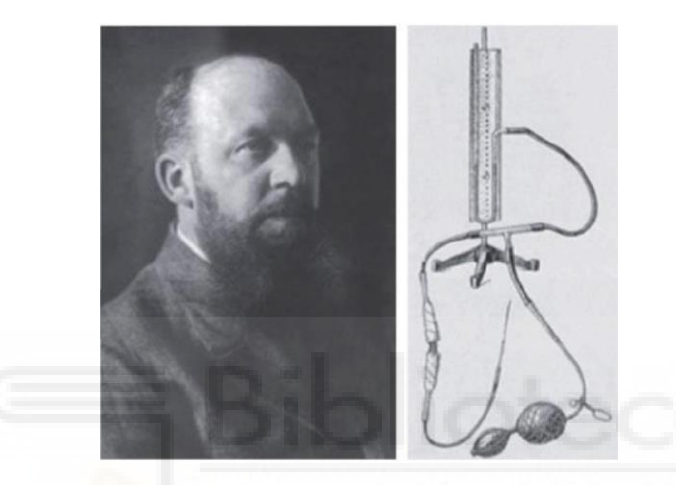

**Ilustración 1.2** Georg Kelling cirujano alemán que diseño un insuflador manual para generar neumoperitoneos en sus laparoscopias

En las décadas siguientes, la laparoscopia se utilizó principalmente para el diagnóstico de enfermedades abdominales. En los años 70, el cirujano francés Raoul Palmer comenzó a utilizar la laparoscopia para realizar cirugías ginecológicas, incluyendo la extirpación de ovarios y la ligadura de trompas.

En la década de 1980, se produjo un avance significativo en la tecnología de la laparoscopia con el desarrollo de cámaras de video de alta resolución y herramientas quirúrgicas especializadas. Esto permitió a los cirujanos realizar cirugías más complejas y precisas a través de pequeñas incisiones. La laparoscopia se convirtió en una técnica quirúrgica ampliamente utilizada para una variedad de procedimientos, incluyendo la extirpación de la vesícula biliar, la reparación de hernias y la cirugía bariátrica.

En la década de 1990, se desarrolló la técnica de cirugía laparoscópica asistida por robot, que permitió a los cirujanos realizar procedimientos quirúrgicos aún más complejos con mayor precisión y control. En la actualidad, la laparoscopia es una técnica quirúrgica bien establecida y se utiliza en todo el mundo para una amplia variedad de procedimientos, con una tasa de complicaciones y recuperación más rápida en comparación con la cirugía abierta tradicional.

#### **1.3. EJEMPLOS**

Algunas de las operaciones más comunes que se realizan con laparoscopia incluyen:

➢ Cirugía colecistectomía: La laparoscopia se utiliza comúnmente para extirpar la vesícula biliar en pacientes con cálculos biliares o enfermedades de la vesícula biliar.

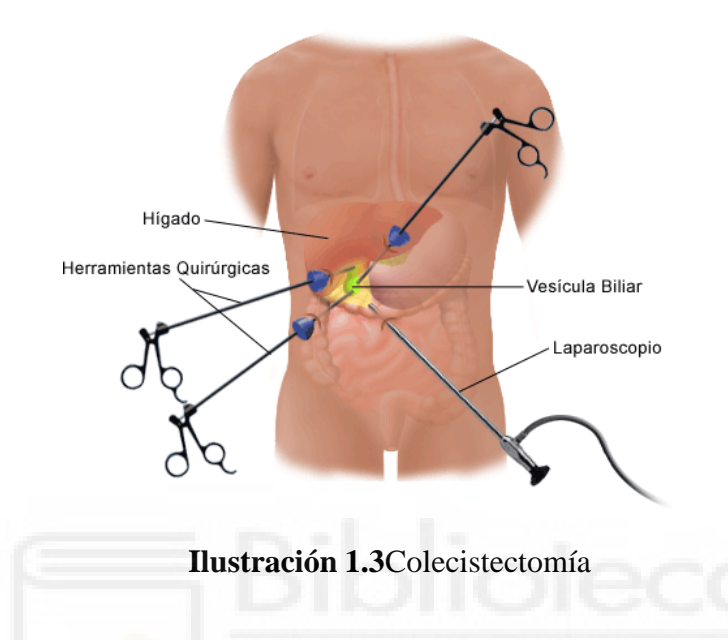

➢ Cirugía ginecológica: La laparoscopia se utiliza en una variedad de procedimientos ginecológicos, como la extirpación de quistes ováricos, la extirpación de tumores uterinos y la realización de ligaduras de trompas.

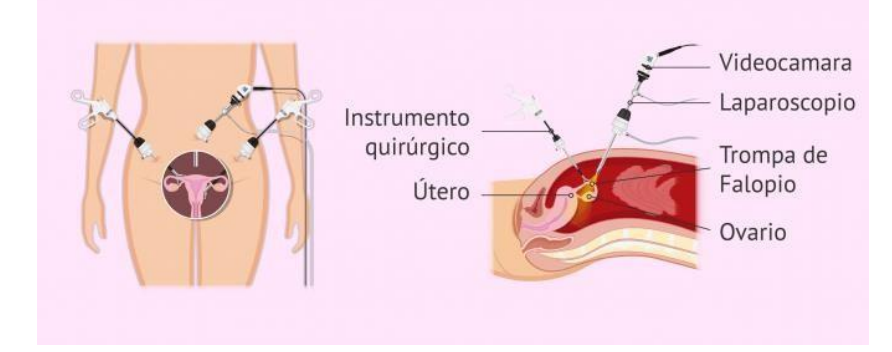

**Ilustración 1.4**Ginecológica

➢ Cirugía gastrointestinal: La laparoscopia se utiliza en procedimientos como la resección del colon, la cirugía para la enfermedad de Crohn y la cirugía para la hernia hiatal.

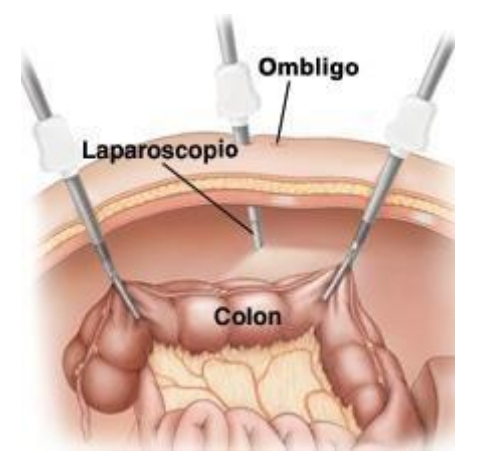

**Ilustración 1.5**Colorrectal

➢ Cirugía torácica: La laparoscopia también se utiliza en la cirugía torácica para procedimientos como la biopsia de pulmón y la extirpación de tumores en el tórax.

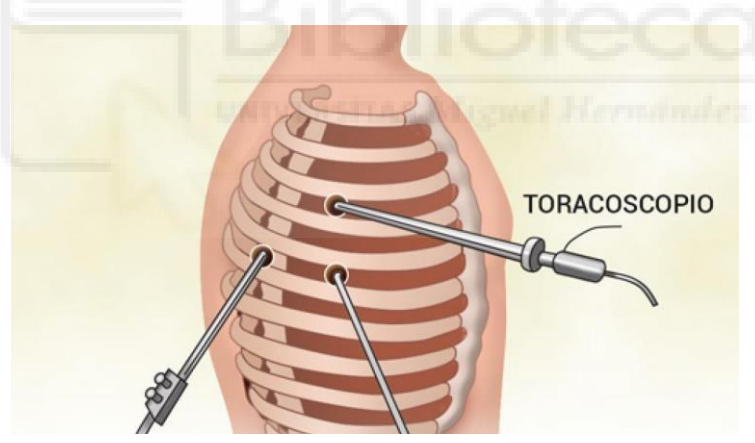

**Ilustración 1.6**Toracoscopia

Estas son solo algunas de las operaciones en las que se utiliza la laparoscopia. La técnica se está utilizando cada vez más en otros procedimientos quirúrgicos debido a sus beneficios en términos de cicatrices más pequeñas, menos dolor y una recuperación más rápida.

#### **1.4. INSTRUMENTAL QUIRÚRGICO EMPLEADO**

En la laparoscopia, se utilizan una serie de herramientas y dispositivos quirúrgicos especiales que están diseñados para permitir que el cirujano realice la operación a través de pequeñas incisiones en el abdomen. A continuación, se presentan algunas de las herramientas más comunes utilizadas en la laparoscopia:

- **1. Trocar:** es un tubo hueco que se inserta a través de la piel y el músculo abdominal para permitir el acceso al interior del abdomen. El trocar se utiliza para introducir otros instrumentos quirúrgicos, como el endoscopio y las pinzas de agarre.
- **2. Endoscopio:** es un tubo delgado con una cámara en el extremo que se utiliza para visualizar el interior del abdomen. El endoscopio se conecta a un monitor de video que permite al cirujano ver la zona de operación.
- **3. Pinzas de agarre:** son instrumentos quirúrgicos que se utilizan para agarrar y manipular los tejidos durante la operación. Las pinzas de agarre pueden ser rectas o curvas, y se utilizan para cortar, suturar y cauterizar los tejidos.
- **4. Tijeras:** se utilizan para cortar y separar los tejidos durante la operación. Las tijeras laparoscópicas son delgadas y largas para poder ser introducidas a través de las pequeñas incisiones.
- **5. Liga:** se utiliza para cortar y cerrar los vasos sanguíneos durante la operación. Las ligaduras laparoscópicas son pequeñas y pueden ser introducidas a través de los trocares.
- **6. Aspirador:** se utiliza para succionar los líquidos y la sangre durante la operación.
- **7. Insuflador:** es un dispositivo que se utiliza para inflar el abdomen con dióxido de carbono para crear espacio para la operación. El insuflador también ayuda a mejorar la visualización del área de operación.

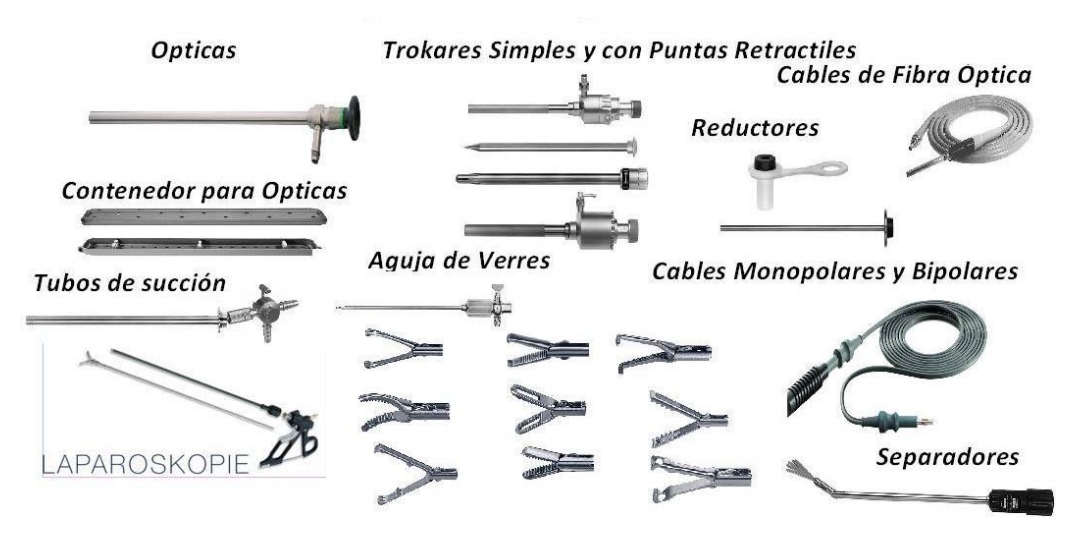

**Ilustración 1.7**Instrumental quirúrgico empleado

Estas son algunas de las herramientas más comunes utilizadas en la laparoscopia, aunque pueden variar según el tipo de operación y el equipo quirúrgico utilizado.

#### **1.5. PROBLEMÁTICA**

Aunque la laparoscopia es una técnica quirúrgica mínimamente invasiva y tiene numerosos beneficios en comparación con la cirugía abierta, como una recuperación más rápida y una menor tasa de complicaciones, también puede presentar algunos problemas.

Uno de los principales desafíos de la laparoscopia es la falta de visión directa de los órganos y tejidos. En lugar de ver directamente la zona afectada, el cirujano debe trabajar a través de una pantalla de video, lo que puede limitar la percepción de profundidad y la precisión en algunos casos. Dicho problema es el causante de este trabajo.

Otro problema que puede surgir durante una cirugía laparoscópica es la posible formación de coágulos de sangre en las extremidades inferiores debido a la posición de la paciente durante la operación. Para reducir este riesgo, los pacientes pueden ser colocados en posiciones especiales y se pueden usar medias de compresión para reducir la posibilidad de coágulos.

La laparoscopia también puede presentar complicaciones como sangrado, infección, daño a órganos internos, dolor abdominal y otros problemas asociados con cualquier tipo de cirugía. Por esta razón, es importante que los pacientes sean evaluados cuidadosamente antes de someterse a una operación laparoscópica para asegurarse de que sean candidatos adecuados para este tipo de procedimiento.

## **1.6. TRABAJO A REALIZAR**

Para finalizar con el apartado de la introducción concretaremos con lo que se va a basar el trabajo a realizar. Consistirá en una simulación la cual constará de la palpación de un órgano, en este caso el hígado, para una posible extirpación de un tumor. Como bien se ha visto uno de los principales problemas de la laparoscopia es la visualización y la percepción de presión al momento de realizar la intervención. En lo que consistirá el trabajo será en simular el tejido a palpar para con esos datos poder emular en la operación real la reacción física que tendría el órgano al ejercer dicha presión.

# **EPÍGRAFE 2**

## **Estado del conocimiento**

En la actualidad, gracias al avance de los ordenadores, disponemos de herramientas muy potentes que ofrecen resultados muy cercanos a los fenómenos físicos reales. Uno de los métodos más destacados es el método de los elementos finitos (FEM por sus siglas en inglés). Aunque esta tecnología tuvo sus inicios en la ingeniería, ha sido ampliamente adoptada en diversas ramas de la ciencia.

El uso de simulaciones basadas en elementos finitos se ha convertido en una parte integral de la investigación, debido a la fiabilidad de los análisis que proporciona. En nuestro caso, nos interesa desarrollar modelos para comprender las fuerzas ejercidas durante una laparoscopia en los orificios de entrada. A continuación, revisaremos varios artículos que nos ayudarán a entender el contexto actual de esta técnica.

### **2.1. SIMULACIÓN MULTIFÁSICA**

La simulación multifísica es una técnica de modelado computacional que permite simular y analizar el comportamiento de sistemas complejos que involucran múltiples fenómenos físicos simultáneamente. En otras palabras, la simulación multifísica es capaz de integrar diferentes modelos matemáticos para analizar cómo interactúan diferentes fenómenos físicos en un sistema.

Por ejemplo, en la simulación de un motor de combustión interna, se pueden integrar modelos para analizar la dinámica de fluidos, la transferencia de calor, la mecánica estructural y la química de la combustión. Esto permite analizar cómo los diferentes fenómenos físicos interactúan en el sistema y cómo se afectan mutuamente.

La simulación multifísica se utiliza en una amplia gama de aplicaciones, como la ingeniería mecánica, la ingeniería civil, la ingeniería eléctrica y la biología. Algunos ejemplos incluyen el diseño de estructuras resistentes a terremotos, la simulación de sistemas de refrigeración, el análisis de la circulación sanguínea en el cuerpo humano, y la simulación de procesos de fabricación en la industria.

La simulación multifísica es una herramienta poderosa para el diseño y análisis de sistemas complejos, ya que permite analizar el comportamiento del sistema en un entorno virtual antes de construirlo físicamente. Esto puede ayudar a reducir los costos de desarrollo y mejorar la eficiencia y la seguridad de los sistemas.

#### **2.2. ESTADO ACTUAL DE MODELADO DE LAPAROSCOPIA**

El modelado de laparoscopia es un área de investigación activa en el campo de la simulación multifísica y la robótica quirúrgica. El objetivo es desarrollar modelos matemáticos y simulaciones virtuales que puedan ayudar a los cirujanos a mejorar sus habilidades y a planificar y realizar operaciones laparoscópicas de manera más efectiva.

Uno de los avances más significativos en el modelado de laparoscopia es el desarrollo de simuladores quirúrgicos virtuales. Estos simuladores permiten a los cirujanos practicar habilidades laparoscópicas en un entorno seguro y controlado. Los simuladores utilizan gráficos en 3D, dispositivos hápticos y retroalimentación en tiempo real para proporcionar una experiencia de entrenamiento lo más realista posible.

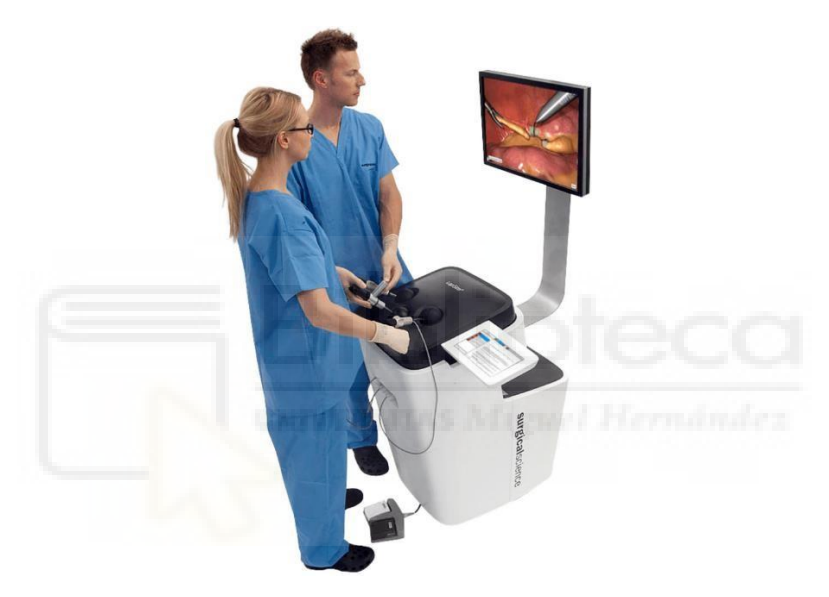

**Ilustración 2.1**Simulador de Cirugía Laparoscópica

Además, se están desarrollando modelos matemáticos más sofisticados para simular el comportamiento de los tejidos abdominales durante las operaciones laparoscópicas. Estos modelos tienen en cuenta factores como la elasticidad, la deformación y la fricción de los tejidos, lo que permite simular con mayor precisión las interacciones entre los instrumentos quirúrgicos y los tejidos.

Otro enfoque es el desarrollo de sistemas de asistencia robótica que puedan ayudar a los cirujanos durante las operaciones laparoscópicas. Estos sistemas utilizan algoritmos de control y sensores para ayudar a los cirujanos a manipular los instrumentos quirúrgicos con mayor precisión y seguridad.

En resumen, el modelado de laparoscopia es un campo en evolución constante, y se espera que los avances futuros en simulación multifísica y robótica quirúrgica continúen mejorando la precisión, seguridad y eficiencia de las operaciones laparoscópicas.

# **EPÍGRAFE 3 Materiales y métodos COMSOL**

En esta sección se presenta la metodología empleada para llevar a cabo las simulaciones de una palpación de diferentes tejidos para su posterior extirpación. Comenzamos describiendo el software utilizado y luego se aborda el tipo de tejido y la herramienta simulada que se desea desarrollar, junto con las propiedades físicas asignadas. Además, se detallan los parámetros del movimiento utilizados en las simulaciones y se incluyen algunas imágenes de la implementación del software.

A continuación, se resume la metodología empleada en el desarrollo de este trabajo.

En primer lugar, se realizó una revisión bibliográfica para determinar las propiedades mecánicas más aceptadas en la simulación del tejido. Con base en esta información, se construyeron las geometrías correspondientes al tejido y al instrumento utilizado en la simulación.

Una vez asignadas las propiedades mecánicas a las geometrías implementadas, se procedió al ajuste de los fenómenos físicos involucrados en el proceso de palpación del tejido. Posteriormente, se definió el tipo de malla (discretización de las geometrías) para cada elemento utilizado en la simulación.

El siguiente paso consistió en definir los parámetros de simulación, tales como el desplazamiento y la fuerza o carga ejercida durante la operación.

Por último, se llevaron a cabo las simulaciones correspondientes, variando en cada caso los parámetros de palpado y con diferentes tipos de tejido.

#### **3.1. SOFTWARE DE SIMULACIÓN COMSOL MULTIPHYSICS**

COMSOL Multiphysics es un software de simulación multifísica que permite modelar y simular una amplia gama de problemas físicos en ingeniería, física y ciencias aplicadas. Es un software de propósito general que puede ser utilizado para resolver problemas que implican acoplamiento de diferentes fenómenos físicos, tales como la mecánica de sólidos, dinámica de fluidos, transferencia de calor, electromagnetismo, acústica y química.

El software permite la creación de modelos mediante la interfaz gráfica de usuario (GUI) y/o el lenguaje de programación COMSOL Script, lo que facilita la creación y el análisis de modelos complejos. La GUI de COMSOL Multiphysics permite definir la geometría del modelo, la selección de las propiedades físicas y los parámetros del modelo, y la configuración del solucionador.

La herramienta COMSOL LiveLink for MATLAB permite la integración de modelos COMSOL Multiphysics con MATLAB y la interacción bidireccional entre ambos programas.

El software también cuenta con una amplia variedad de solucionadores numéricos para la simulación de diferentes fenómenos físicos, como el método de elementos finitos (FEM) y el método de volúmenes finitos (FVM). Además, COMSOL Multiphysics proporciona herramientas de postprocesamiento para la visualización y el análisis de los resultados de la simulación.

Entre las aplicaciones de COMSOL Multiphysics se encuentran la simulación de procesos de fabricación en la industria, la ingeniería mecánica y civil, la simulación de sistemas biológicos, la electrónica y la energía renovable, entre otros campos.

En resumen, COMSOL Multiphysics es un software de simulación multifísica de propósito general que permite modelar y simular una amplia gama de problemas físicos en ingeniería, física y ciencias aplicadas, con una interfaz gráfica de usuario amigable y una variedad de solucionadores numéricos.

#### **3.2. PROPIEDADES MECÁNICAS DE LOS MATERIALES**

Para comenzar a hablar del tipo de tejido a definir tenemos que escoger que cirugía laparoscópica vamos a realizar. Nos centraremos en una cirugía hepática, procedimiento quirúrgico realizado en el hígado, concretamente la extirpación de tumores. Normalmente no es fácil saber con exactitud la parte afectada del hígado de forma visual y mucho menos si lo hacemos a través del tacto, ya que estamos en una laparoscopia, lo que está en contacto con el tejido es un equipo quirúrgico y con presión positiva de CO2.

Para el equipo quirúrgico utilizaremos titanio. Normalmente se usa acero inoxidable ya que son más baratos, pero para nuestra simulación utilizaremos titanio que es más resistente y fácil de localizar entre los diferentes materiales que nos aporta el programa.

Para representar el actuador que compensaría la fuerza que estamos ejerciendo, utilizaremos un material de bajo módulo de Young para representar dicha fuerza, pero en ningún momento nuestra herramienta tocara este módulo. El material que usaremos para la simulación ha sido plástico acrílico. El actuador realmente seria un conjunto de servos situado justo antes de la entrada de la herramienta en el cuerpo del paciente para retroalimentar al cirujano lo que esta tocando en el interior.

#### **3.2.1. Propiedades del hígado**

El hígado es el órgano más grande del cuerpo humano y se encuentra en la parte superior derecha de la cavidad abdominal. Está compuesto por dos lóbulos, divididos por el ligamento falciforme. Histológicamente, el hígado está formado principalmente por hepatocitos (células hepáticas) y células de Kupffer, que desempeñan funciones clave en la fisiología hepática. Por lo tanto, lo definiremos como un mismo bloque con sus diferentes propiedades mecánicas. Gran parte de sus características ya vienen definidas dentro de las variables de COMSOL, pero una de las más importantes que vamos a necesitar para la simulación es la constante de elasticidad.

La elasticidad es la propiedad de un material o sistema para deformarse temporalmente bajo la aplicación de una fuerza externa y luego regresar a su forma original una vez que se retira la fuerza. Es la capacidad de un objeto para recuperar su forma inicial después de ser sometido a una deformación. La elasticidad se caracteriza por la relación entre la fuerza aplicada y la deformación resultante, lo cual se expresa mediante una constante de elasticidad, como el módulo de Young.

Otra característica para tener en cuenta es el coeficiente de Poisson. El coeficiente de Poisson es una medida de la deformación lateral que experimenta un material cuando se le aplica una fuerza de compresión o tracción. Indica la relación entre la deformación en dirección perpendicular a la fuerza aplicada y la deformación en la dirección de la fuerza. Un coeficiente de Poisson positivo significa que el material se contrae lateralmente cuando se estira longitudinalmente, mientras que un coeficiente de Poisson negativo indica que el material se expande lateralmente bajo tracción. En resumen, el coeficiente de Poisson describe cómo un material cambia su forma en respuesta a una fuerza aplicada.

Quedando así nuestra tabla de propiedades del hígado:

| Propiedad                        | Variable | Valor      | Unidad            | Grupo de propiedad |
|----------------------------------|----------|------------|-------------------|--------------------|
| Densidad                         | rho      | 1079[kg    | kg/m <sup>3</sup> | Basic              |
| Módulo de Young                  | E        | 5500       | Pa                | Basic              |
| Coeficiente de Poisson           | nu       | 0.475      |                   | Basic              |
| Capacidad térmica a presión c Cp |          | 3540[J/(   | J/(kg·K)          | Basic              |
| Conductividad térmica            | k_iso ;  | $0.52$ [W/ | W/(m)             | Basic              |
| Factor de frecuencia             | А        | 7.39e39    | 1/s               | Basic              |
| Energía de activación            | dE       | 2.577e5    | J/mol             | Basic              |

**Tabla 3.1**Propiedades hígado

#### **3.2.2. Propiedades del material quirúrgico**

El titanio es ideal para la producción de instrumentos microquirúrgicos de alta calidad. Se destaca por su falta de reactividad y no ser magnético. Además, su aleación ofrece mayor dureza, resistencia y ligereza en comparación con el acero inoxidable.

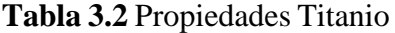

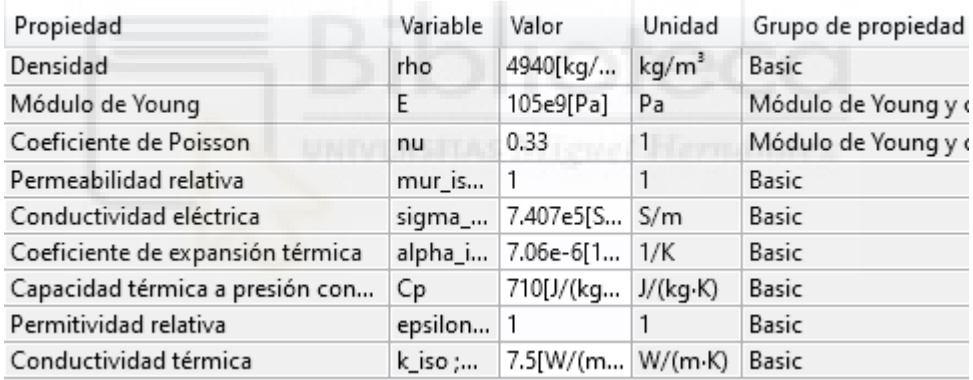

Como hemos comentado anteriormente también utilizaremos plástico acrílico para la simulación, el cual tiene las siguientes características.

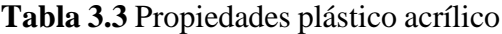

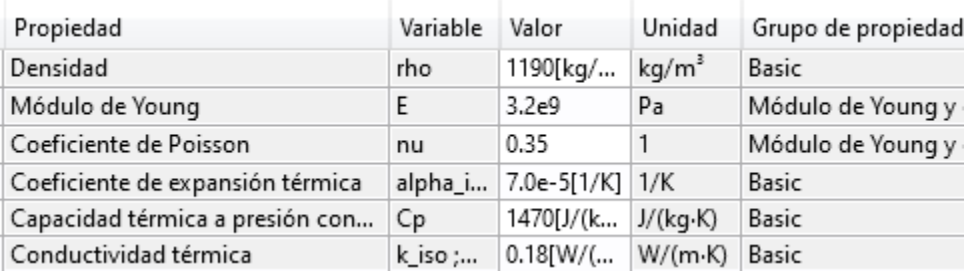

#### **3.3. DESARROLLO SOFTWARE EN COMSOL MULTIPHYSICS**

El proyecto en COMSOL Multiphysics se creó utilizando el asistente de modelo. Este modo nos permite elegir la dimensión del espacio, las físicas involucradas y el tipo de estudio a realizar.

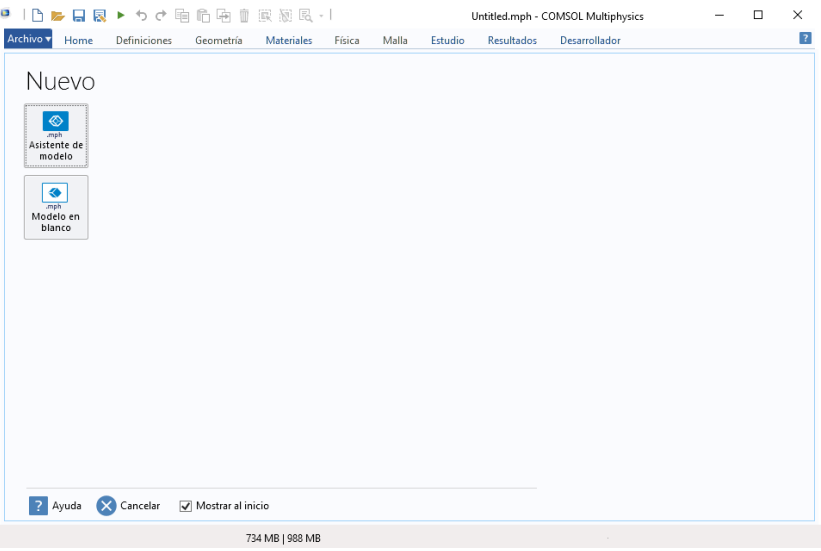

**Ilustración 3.1** Interfaz de inicio de COMSOL Multiphysics

Utilizando el modelo 2D para simplificación del modelo y facilidad de movimiento a representar.

| ●   △ ▶ 日夏 ▶ うぐ 咱 的 由 直 家 凝 民 -              |                                                                                                  | Untitled.mph - COMSOL Multiphysics              | - | $\Box$ | $\times$       |
|----------------------------------------------|--------------------------------------------------------------------------------------------------|-------------------------------------------------|---|--------|----------------|
| Archivo v<br>Home<br>Definiciones            | Materiales<br>Geometría<br>Física                                                                | Resultados<br>Desarrollador<br>Malla<br>Estudio |   |        | $\overline{?}$ |
| $\bigoplus$<br>Г<br>2D<br>3D<br>axisimétrico | Seleccionar dimensión de espacio<br>$\Rightarrow$<br>$\bullet$<br>1D<br>2D<br>1D<br>axisimétrico | ٠<br>0D                                         |   |        |                |
| Ayuda X Cancelar V Hecho<br>3                |                                                                                                  |                                                 |   |        |                |
|                                              | 717 MB   969 MB                                                                                  | $\sim$                                          |   |        |                |

**Ilustración 3.2**Selección de dimensión del espacio

La física que se utilizó en la simulación fue la Mecánica de sólidos. Es un módulo de simulación que se utiliza para estudiar y analizar el comportamiento mecánico de estructuras sólidas. Permite simular el comportamiento de materiales

elásticos, hiperelásticos y viscoelásticos, así como analizar problemas de deformación, estrés, vibraciones y contacto en sólidos.

En un principio se consideró utilizar la Dinámica Multicuerpo, pero por interacción entre las diferentes figuras se utilizó la Mecánica de sólidos.

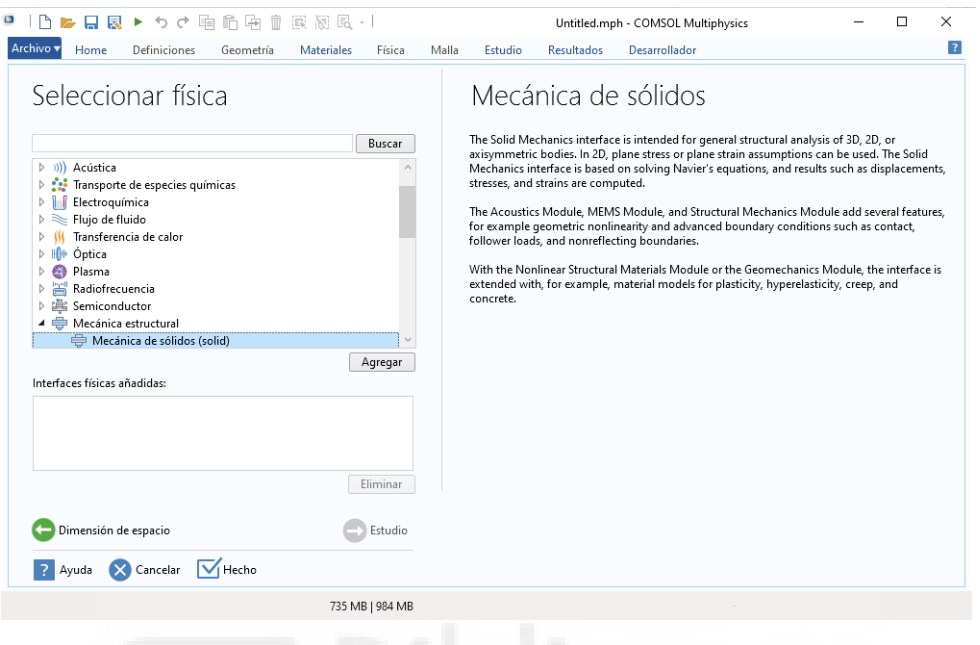

**Ilustración 3.3**Selección de física

#### **3.3.1. Implementación de geometrías**

Como se ha comentado anteriormente para la simulación se van a utilizar geométricas básicas por su mayor simplicidad y sabiendo que los resultados no quedarían muy dispares de los reales.

Para ello se utilizaremos formas básicas como un cuadrado para representar el hígado, una esfera y un rectángulo para representar la herramienta de trabajo y dos rectángulos más pequeños que representarían la sujeción abdominal con los actuadores para los instrumentos quirúrgicos.

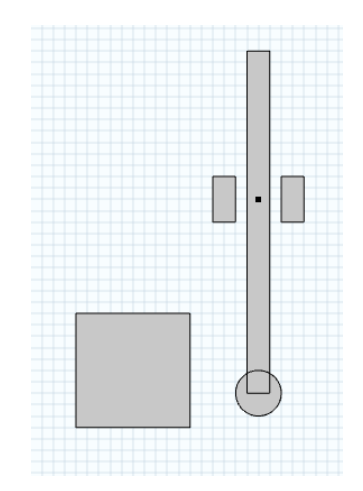

**Ilustración 3.4**Geometrías propuestas

Las dimensiones de las figuras geométricas han sido:

- ➢ Cuadrado(hígado): 1x1 cm.
- ➢ Rectángulo mayor (herramienta quirúrgica): 0.2x3 cm.
- ➢ Circulo (final de la herramienta): R 0.2 cm.
- ➢ Rectángulos pequeños (módulo de actuadores): 0.2x0.4 cm.

Para finalizar con las geometrías cabe destacar que también se ha modelizado un punto. Cabe destacar que dicho punto hace la función de articulación para que nuestra herramienta rote sobre él, generando una restricción fija. La restricción fija obliga a nuestra herramienta a actuar como un péndulo al ejercer una fuerza en su extremo final.

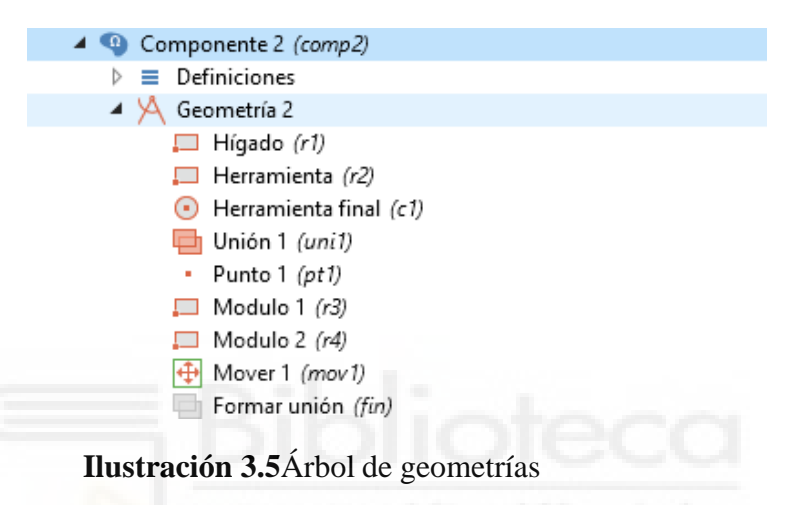

#### **3.3.2. Asignación de materiales.**

En la librería de materiales de COMSOL se encuentra definido el hígado dentro de la sección biológica denominada "biocalor" llamado Liver (Human). Está diseñado para utilizarse con el módulo de transferencia de calor entre sólidos, sin embargo, al añadirle como se ha comentado anteriormente el coeficiente del módulo de Young y el coeficiente de Poisson ya nos es perfectamente válido para nuestra simulación de reacciones de fuerzas.

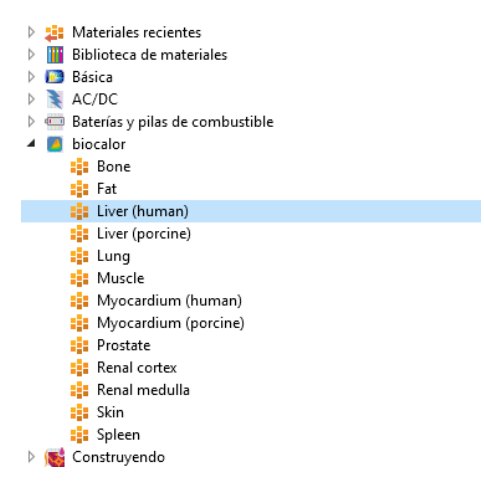

**Ilustración 3.6**Biblioteca biocalor

Para la herramienta y los módulos debemos ir a la librería básica de materiales de COMSOL.

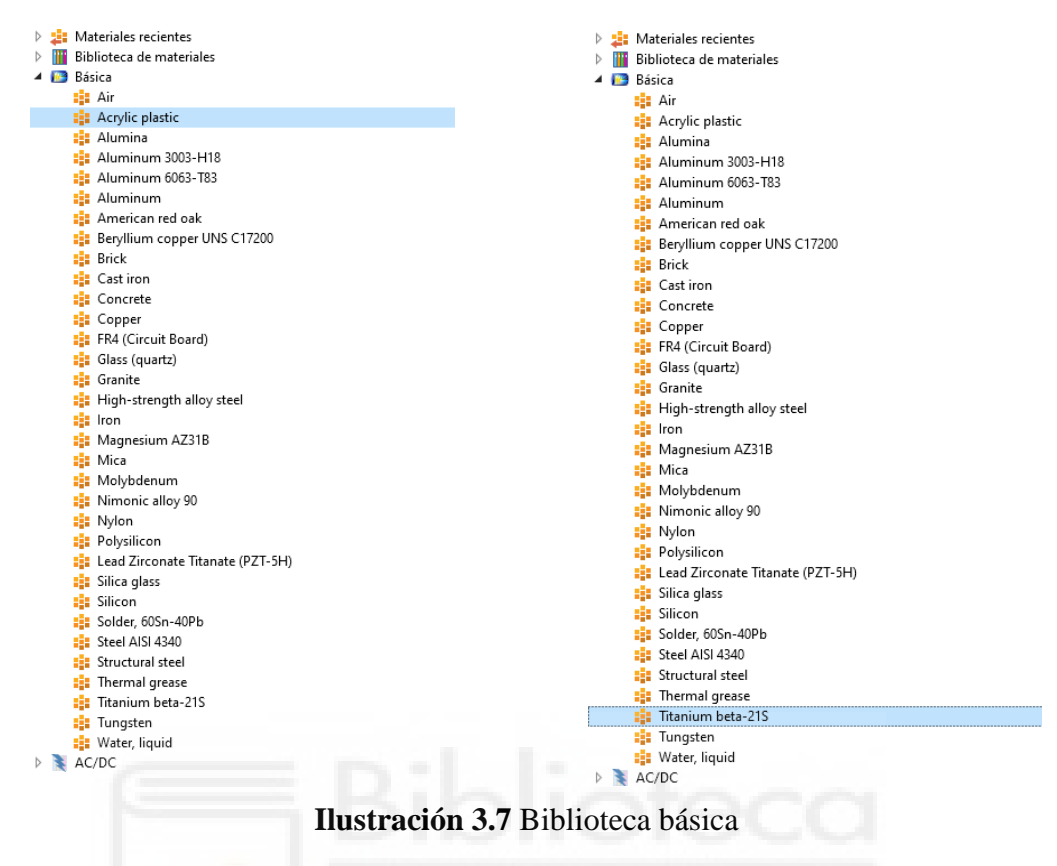

#### **3.3.3. Ajustes de condiciones de contacto.**

Antes de configurar las físicas se deben definir las condiciones de contacto. Se utilizan las funciones de contacto para definir las superficies que van a sufrir contacto.

La función par de contacto se utiliza para especificar los dominios que se superponen (permite penetración entre sí bajo deformación) y transmitir el momento entre ellas que pertenecen a diferentes entidades.

Como se puede ver en la ilustración 3.8, se define la geometría de la herramienta como destino y la superficie frontal del hígado como origen.

De acuerdo con la descripción de la función par de contacto, la superficie destino es capaz de deformarse y absorber la fuerza que ejerce la herramienta. Esta situación representa muy bien el proceso de palpación que nos interesa simular.

También hemos generado una función de par de contacto, ilustración 3.9, por si la herramienta colisionase con el módulo de actuadores, pero por la posición y las fuerzas dadas no llega a golpearlo. Siendo el origen en este caso los dos módulos y el destino la herramienta quirúrgica.

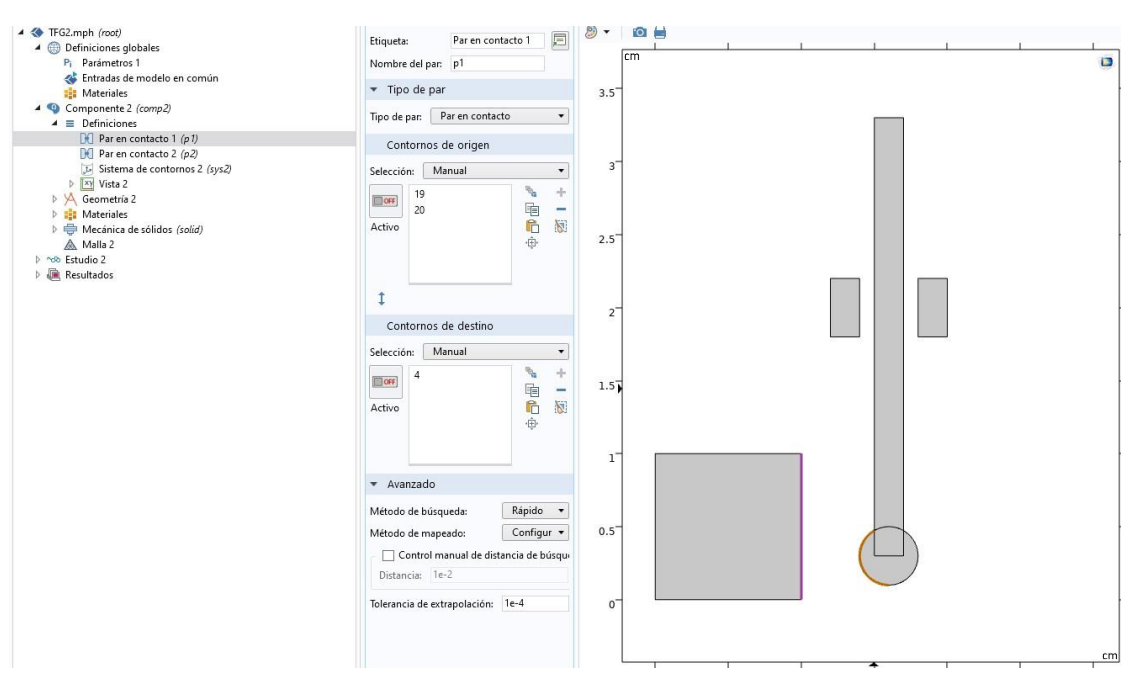

**Ilustración 3.8**Configuración de contacto 1

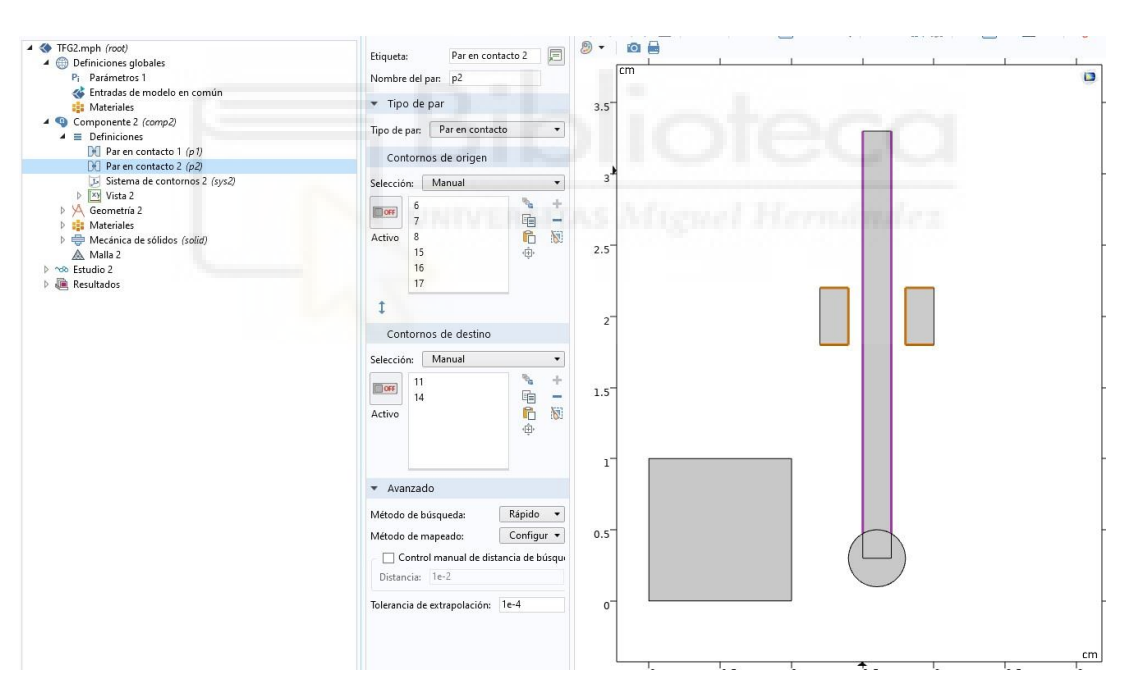

**Ilustración 3.9**Configuración de contacto 2

#### **3.3.4. Ajustes de interfaz Mecánica de Solidos.**

En este módulo se define el comportamiento estructural de cada entidad y las acciones que desempeñan durante la simulación.

#### **Hígado.**

Primero se definió el hígado como material elástico lineal, diferente a los módulos. Esta consideración fue en base a que, en general, el tejido hepático se considera un material biológico viscoelástico, lo que significa que exhibe tanto comportamiento elástico como viscoso. Sin embargo, en las simulaciones, a menudo se utilizan modelos simplificados para representar el comportamiento elástico del hígado. Como se desea simular únicamente el comportamiento elástico lineal del hígado, se aplicará, como hemos dicho anterior, un modelo elástico lineal. Dicho modelo se basa en la ley de Hooke, que establece una relación lineal entre el estrés (fuerza interna) y la deformación (cambio de forma) del material.

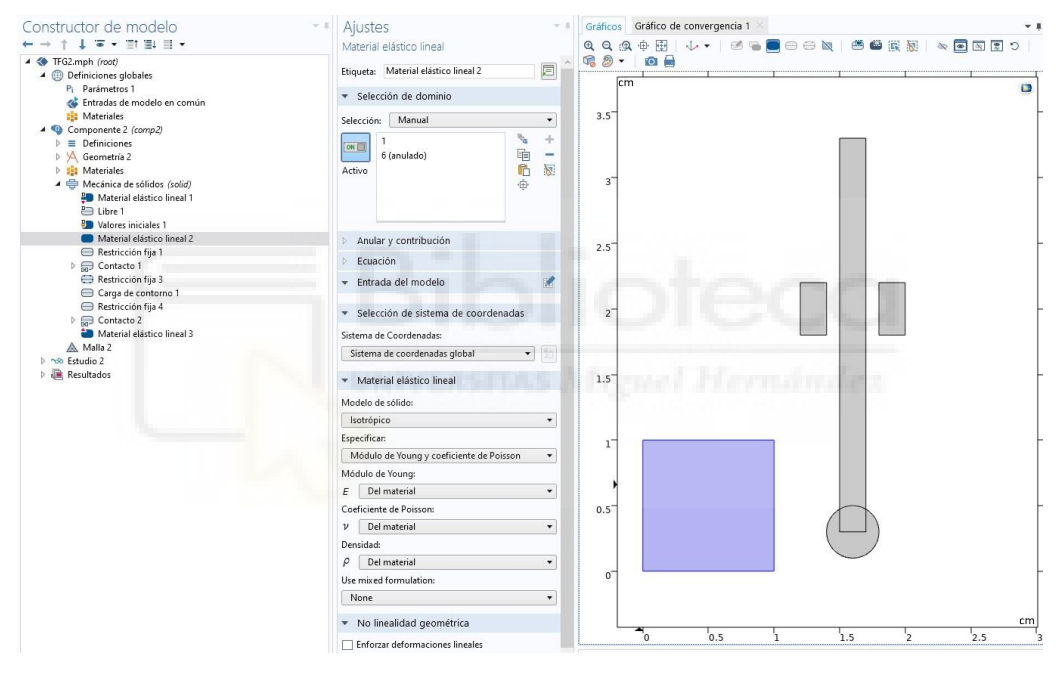

**Ilustración 3.10**Parámetros asignados al dominio del hígado

Para finalizar con el hígado he de decir que se ha impuesto una restricción fija a la base para simular correctamente el estado de una operación laparoscópica.

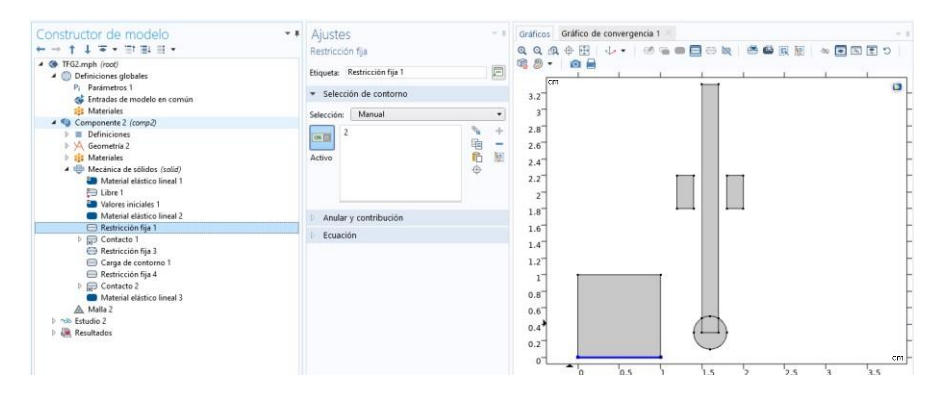

**Ilustración 3.11**Parámetros asignados a la base del hígado

#### **Módulo**

El mismo criterio del hígado se ha seguido exactamente para definir las diferentes características mecánicas con los módulos de los acusadores, material elástico lineal y sus caras laterales fijas.

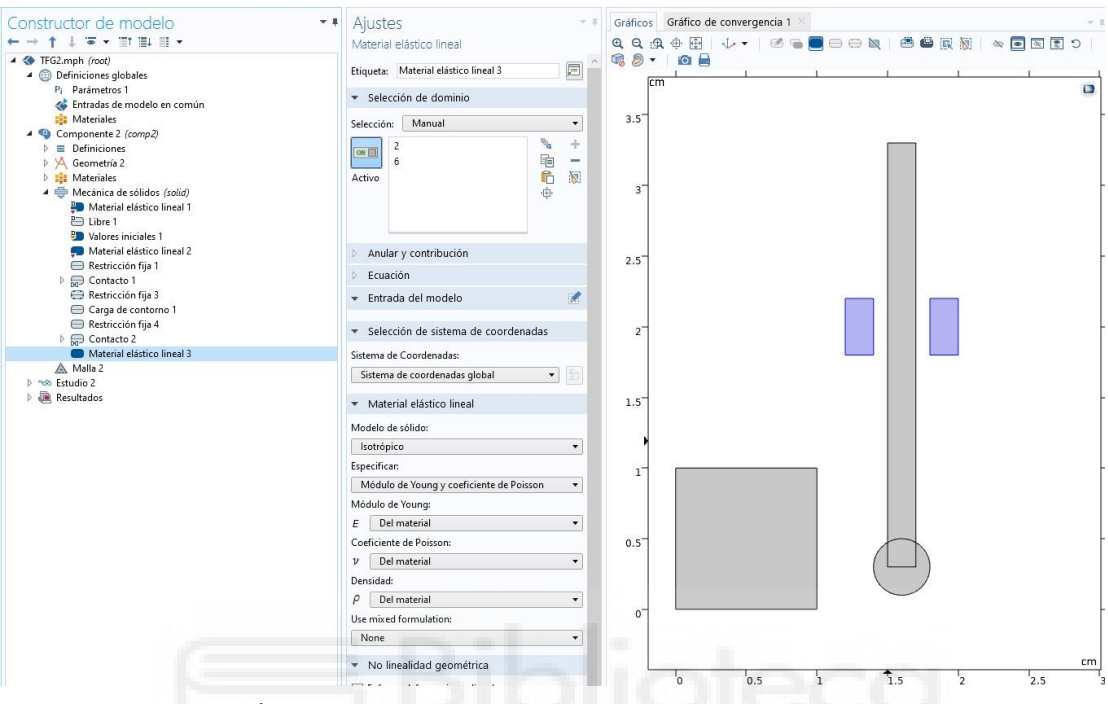

**Ilustración 3.12**Parámetros asignados al dominio de los módulos

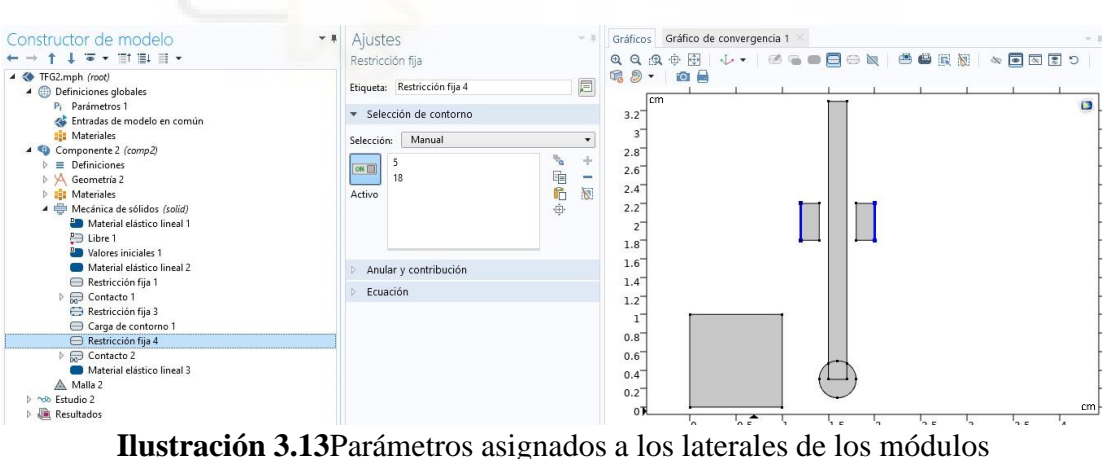

#### **Herramienta quirúrgica**

Para la herramienta quirúrgica hemos utilizado dos funciones diferentes a las anteriores ya que esta va a ser la que realice el movimiento.

Para ello se ha utilizado la función carga de contorno que se utiliza para representar la distribución de fuerzas o cargas aplicadas en una superficie o límite del dominio de un modelo.

Como se puede ver en la ilustración 3.14 se ha aplicado una fuerza en la zona superior de la herramienta con componente X positiva.

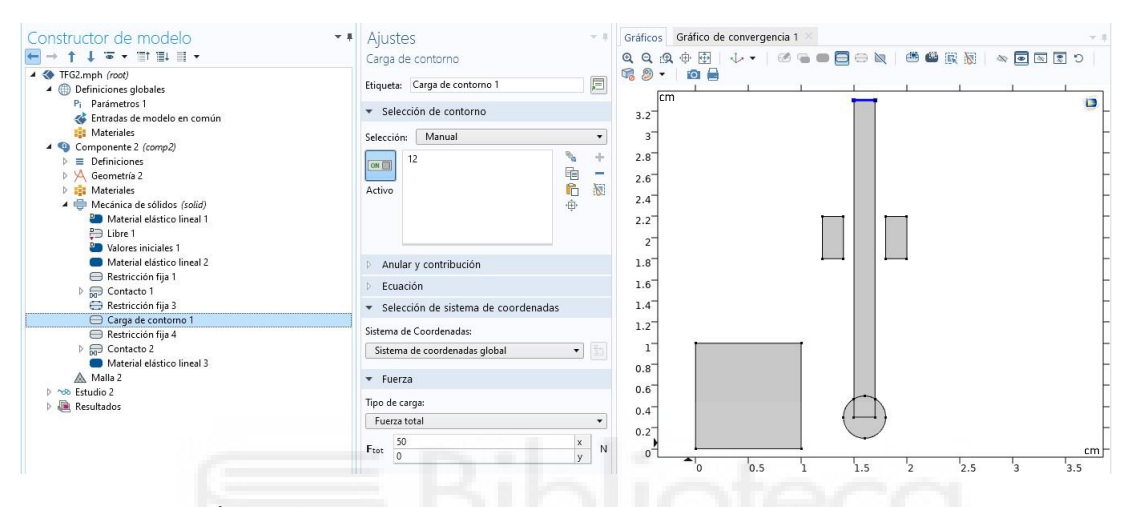

**Ilustración 3.14**Parámetros asignados a la parte superior de la herramienta

La otra función es la restricción fija sobre el punto creado anteriormente para así junto con la fuerza comentada generar un movimiento de péndulo, golpeando así al hígado.

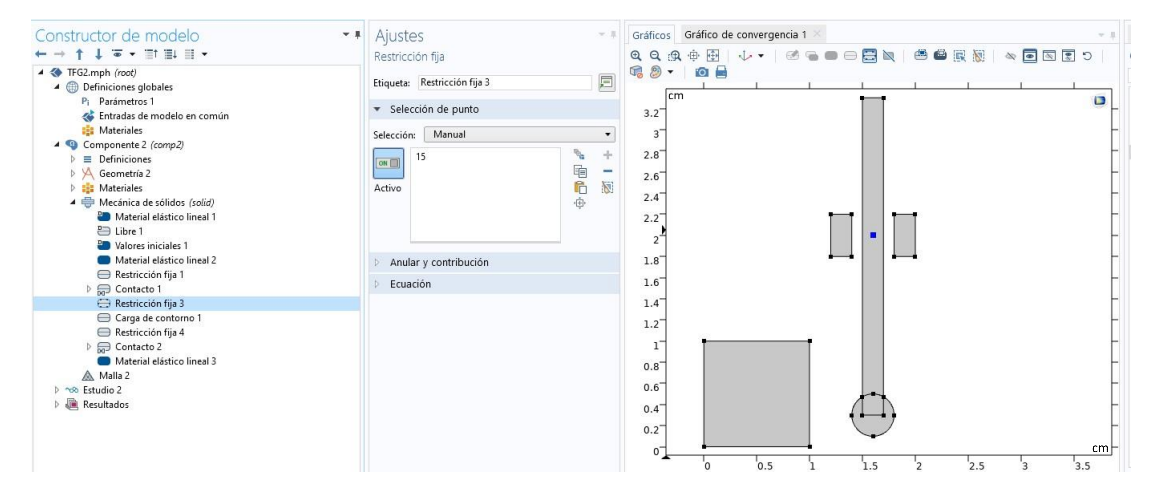

**Ilustración 3.15**Parámetros asignados a punto de rotación de la herramienta

#### **Contacto de cuerpos**

Al igual que se ha asignado anteriormente una definición de contacto para el choque entre las diferentes figuras geométricas también deberemos definirlo dentro de la mecánica de sólidos. Para ello se ha recurrido a la función de contacto y dentro de la misma al contacto libre, ya que el movimiento ya está definido en una de las funciones anteriores.

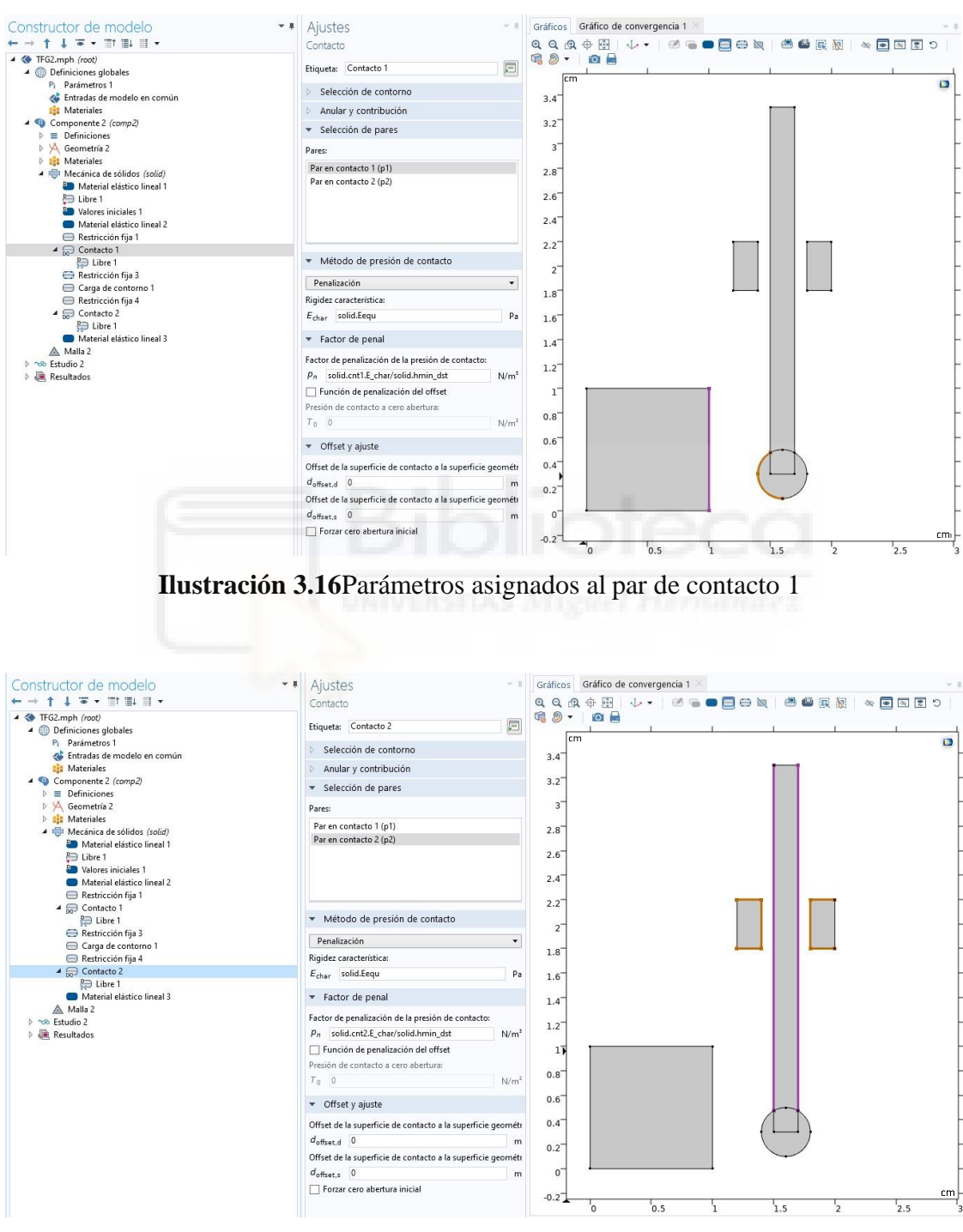

**Ilustración 3.17**Parámetros asignados al par de contacto 2

#### **3.3.5. Definición de la malla.**

El mallado es la discretización de las geometrías en un modelo de elementos finitos. Una malla más fina proporciona una solución más precisa, pero requiere más potencia de cálculo. Se puede personalizar la forma y el tamaño de la malla, y se pueden establecer distribuciones especiales en zonas como en las superficies de contacto. La función de "Malla controlada por la física" permite que el control de la malla sea definido por la acción de las fuerzas definidas en el modelo. Para determinar el tamaño de malla adecuado, se realizaron simulaciones preliminares evaluando la convergencia del modelo. Se encontró que mallas muy finas o gruesas no proporcionaban resultados adecuados, por lo que se optó por trabajar con una malla de tamaño normal, que mostró los resultados más prometedores en el modelo.

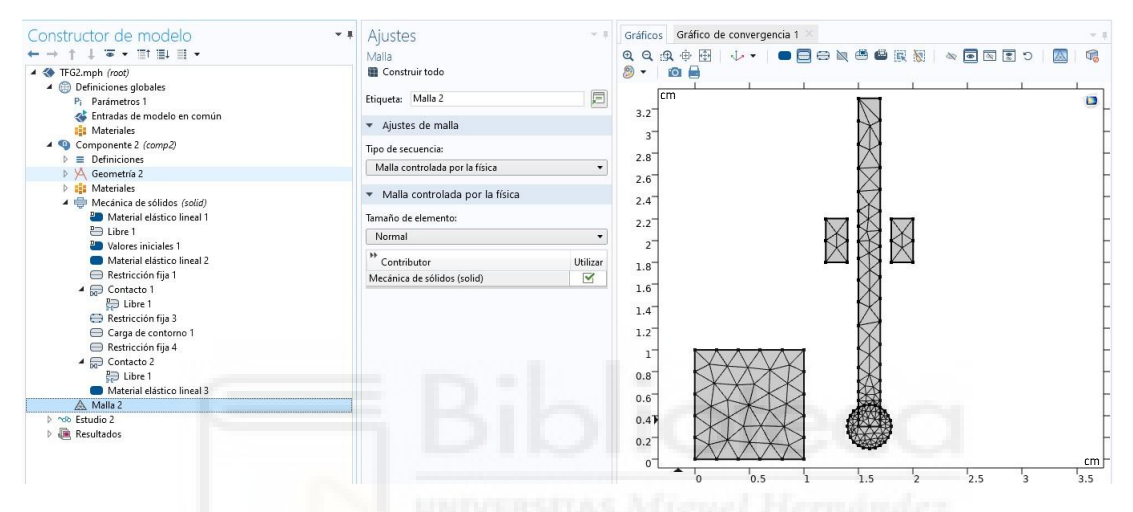

**Ilustración 3.18**Definición de la malla

#### **3.3.6. Estudio y resolución numérica del modelo.**

Para poder realizar la simulación correctamente es necesario dar al programa unas consideraciones de estudio. Para ello se utilizó un estudio dependiente del tiempo, de acuerdo con el tipo de proceso se iba simular. Las variables correspondientes a los módulos físicos utilizados se configuran por defecto y solo se debe configurar el tiempo total y los intervalos de la resolución del modelo.

El tiempo total que se ha impuesto en dicha simulación ha sido de 15 segundos. Si hubiéramos puesto menos tiempo la herramienta seguiría ejerciendo presión o incluso siendo menor a 9 segundos todavía no habría impactado con el hígado. Si en el caso contrario el tiempo fuera mayor de 15 segundos el péndulo volvería impactar con el hígado con menos fuerza, algo es irrelevante para los resultados que se quieren tomar con la simulación.

En conclusión, lo que se quiere representar es una fuerza que impacta en el tejido y queremos ver cómo reacciona dicho tejido según esa fuerza.

Para los intervalos de la simulación se ha optado por intervalos de 1 segundo para que se muestre correctamente el avance de la herramienta hacia el hígado y luego su posterior presión sobre el a consecuencia de la fuerza.

Como se mostrará posteriormente en los resultados gráficos, se ha utilizado solo el intervalo de 10 segundos a 15 segundos ya que entre 1 y 10 segundos la herramienta no ha impactado contra el hígado.

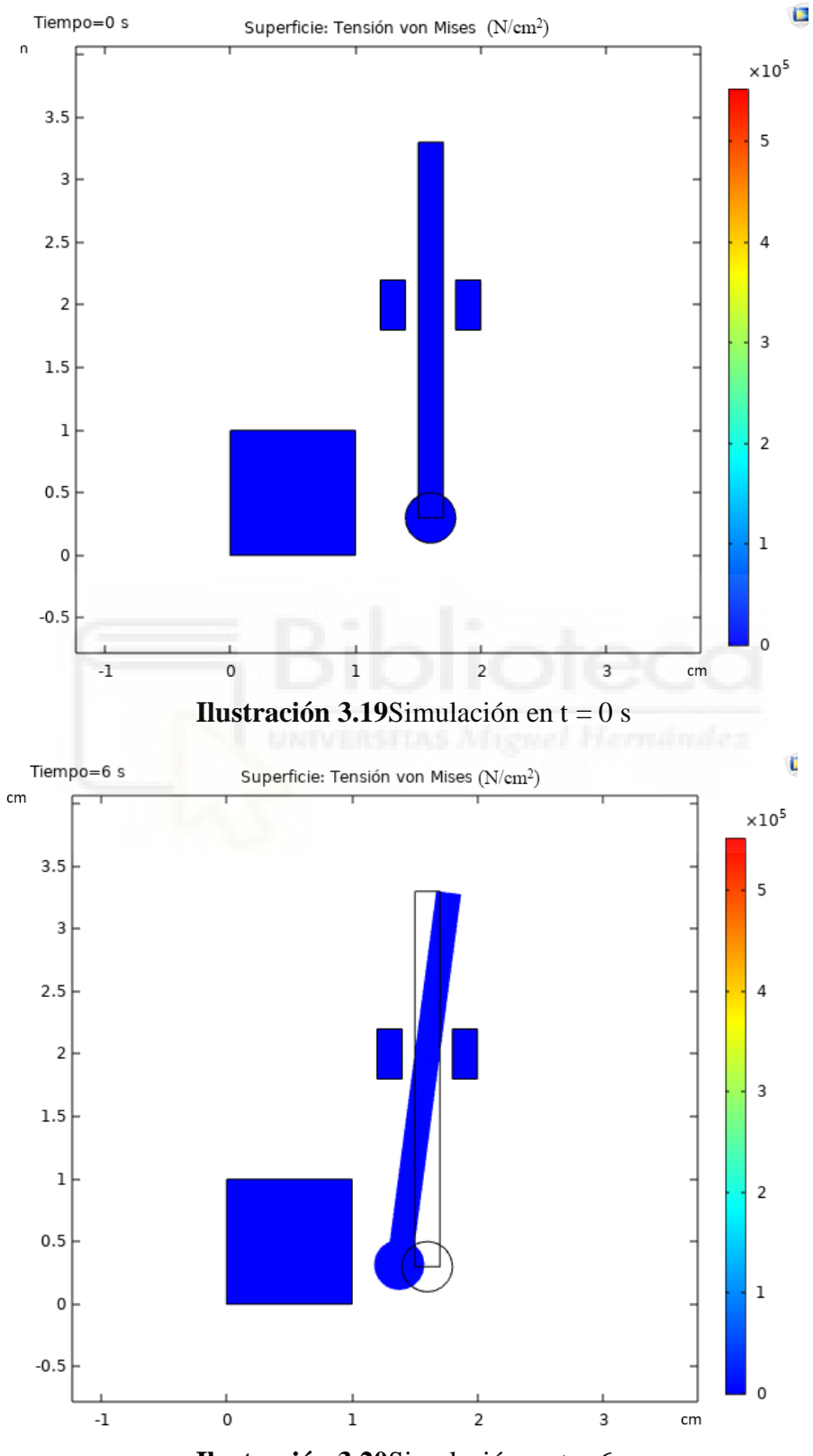

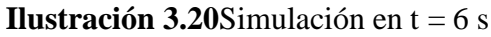

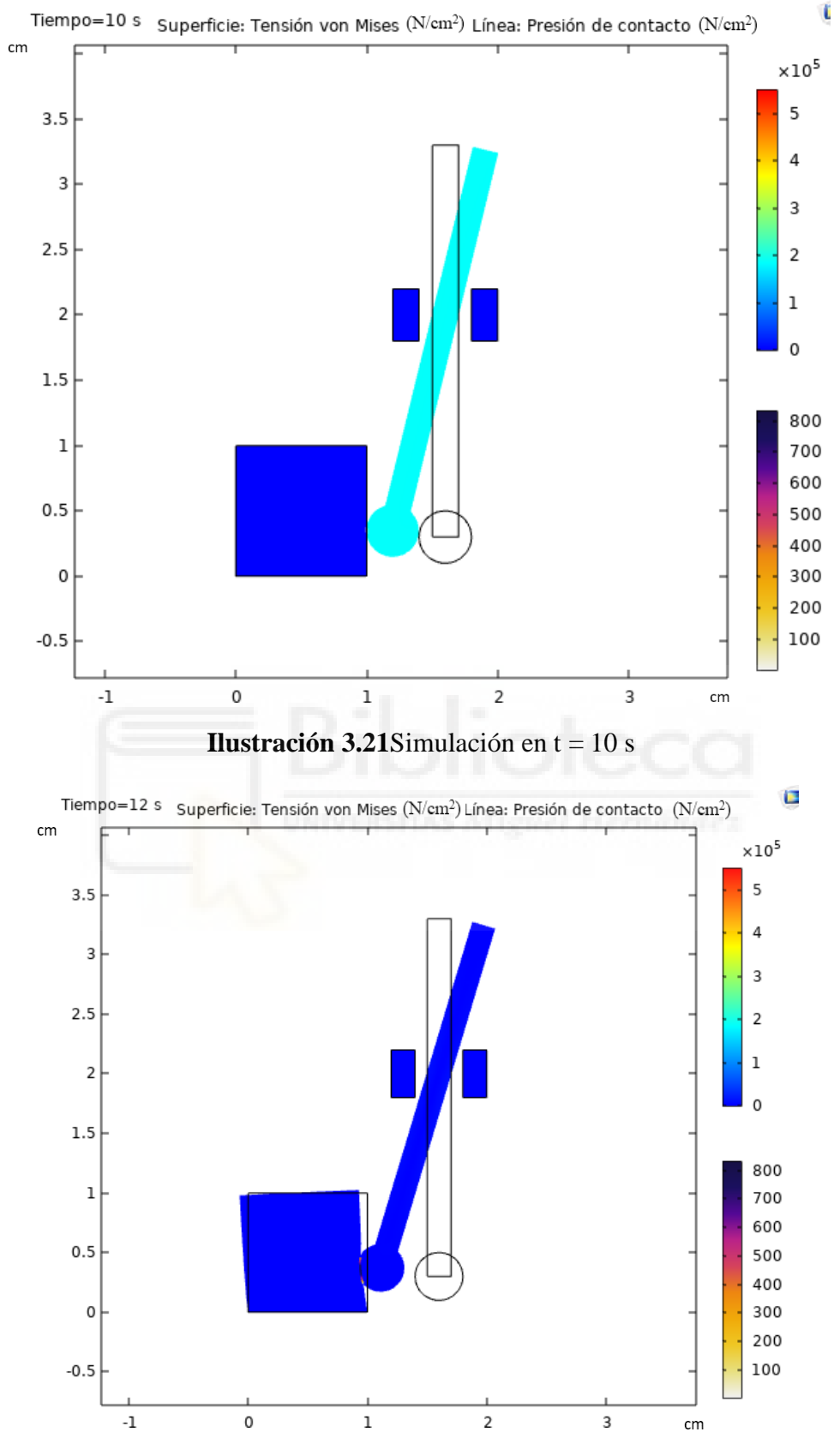

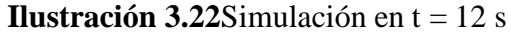

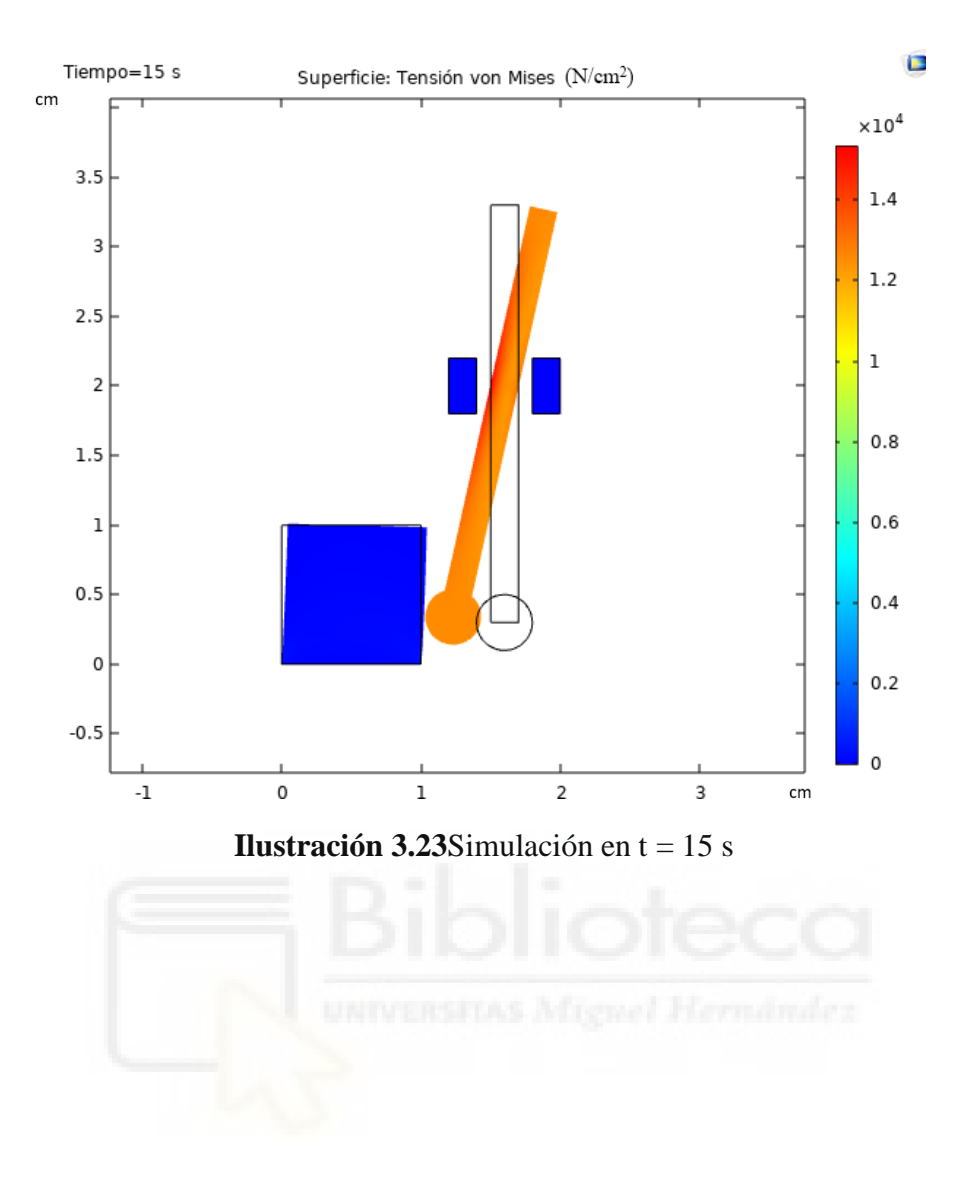

# **EPÍGRAFE 4 Resultados obtenidos**

En esta sección, se presentan los resultados obtenidos al realizar un análisis comparativo de los diferentes modelos implementados. Se evalúan los parámetros de cada uno y se compararán entre ellos.

Como resumen de este apartado cabe destacar que se realizaran tres simulaciones, la primera ya comentada anteriormente en la explicación de como se ha llegado hasta estos resultados y las otras dos variando la fuerza y el tipo de material empleado.

## **4.1. ANÁLISIS DE DEFORMACIÓN Y PRESIÓN EN FUNCIÓN DE LA CARGA INICIAL.**

De cada modelo se obtiene la gráfica de deformación y presión en función del tiempo, las zonas que se van a analizar son dos. La primera será la cara del hígado en la cual incide la herramienta y la segunda vendrá dada por una línea trazada a lo largo de todo el hígado, en la zona intermedia, para poder visualizar la transmisión de la fuerza, ilustración 4.1.

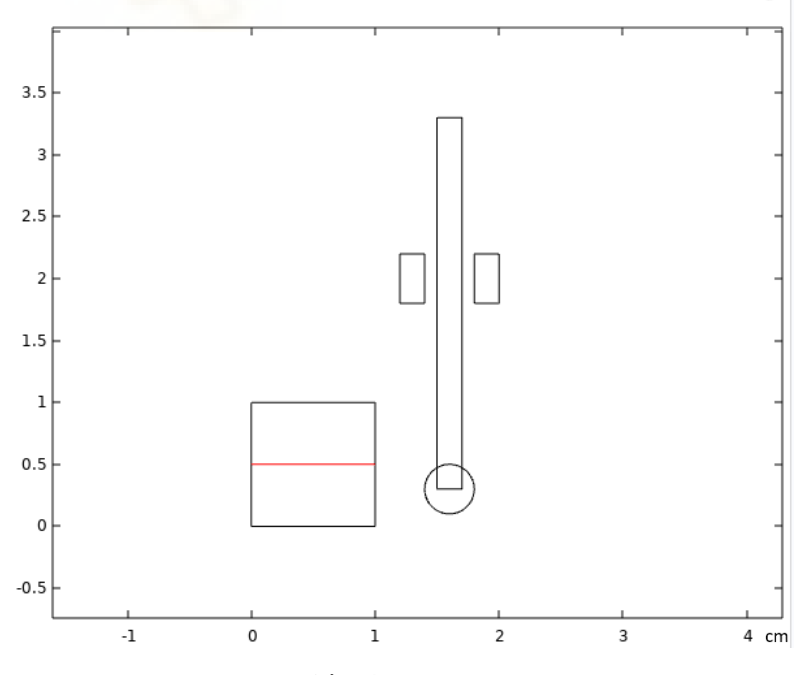

**Ilustración 4.1**Línea de datos

Los resultados obtenidos muestran la deformación y la presión a la que se ve sometido el hígado humano frente a la fuerza de 50 N.

En las dos primeras imágenes se puede ver cómo ha afectado la fuerza en la cara principal del golpeo. En el eje X se encuentra la distancia desde la base del cuadrado hasta su altura máxima de la geometría del hígado, estando colocado de forma invertida.

Como se puede apreciar el golpe incide más o menos en 0.7 cm, siendo la parte más afectada y la que sufre mayor presión.

Cada línea representa cada segundo de la simulación, como se ha explicado anteriormente se visualiza la gráfica de 10 a 15 segundos ya que el momento de impacto es a los 10 segundos.

El momento en el cual el hígado sufre la mayor presión es a los 12 segundos, siendo esta presión de casi 600 N/cm<sup>2</sup> .

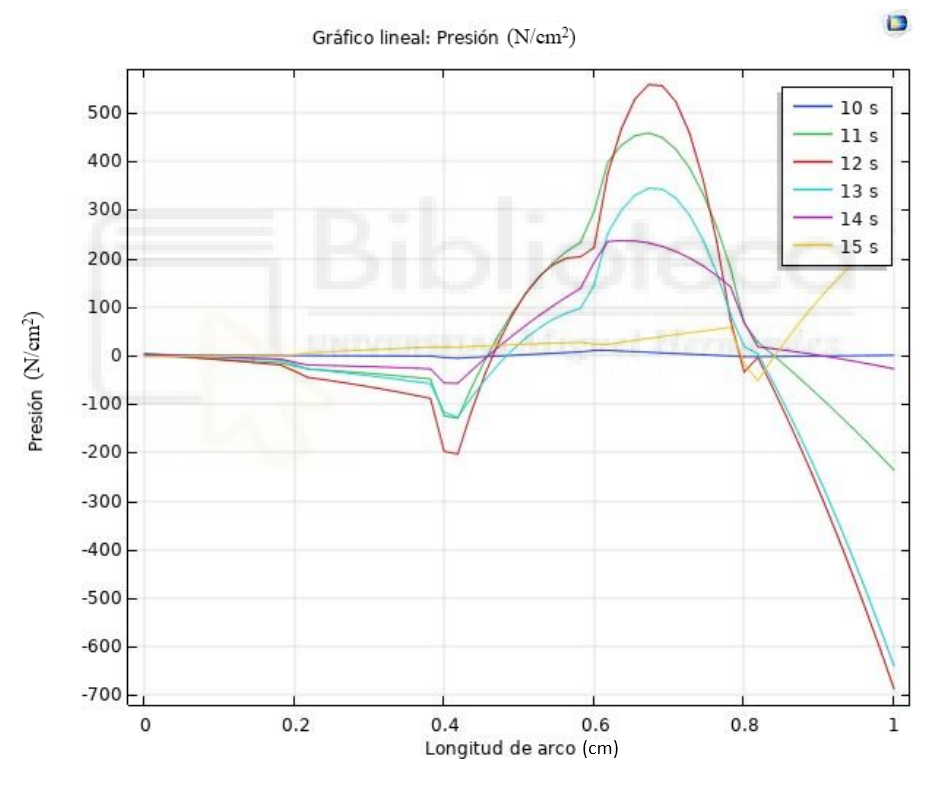

**Gráfico4.1** Presión cara principal

En el siguiente gráfico se puede ver como el mayor desplazamiento en la zona del impacto ha sido a los 12 segundos, siendo coherente ya que es cuando mayor presión se ha ejercido. Pero por contra partida la mayor deformación se sufre en la cara superior del hígado en el instante del tiempo 13 segundos ya que se sigue deformando a causa del impacto, aunque la fuerza este disminuyendo.

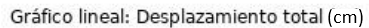

 $\Box$ 

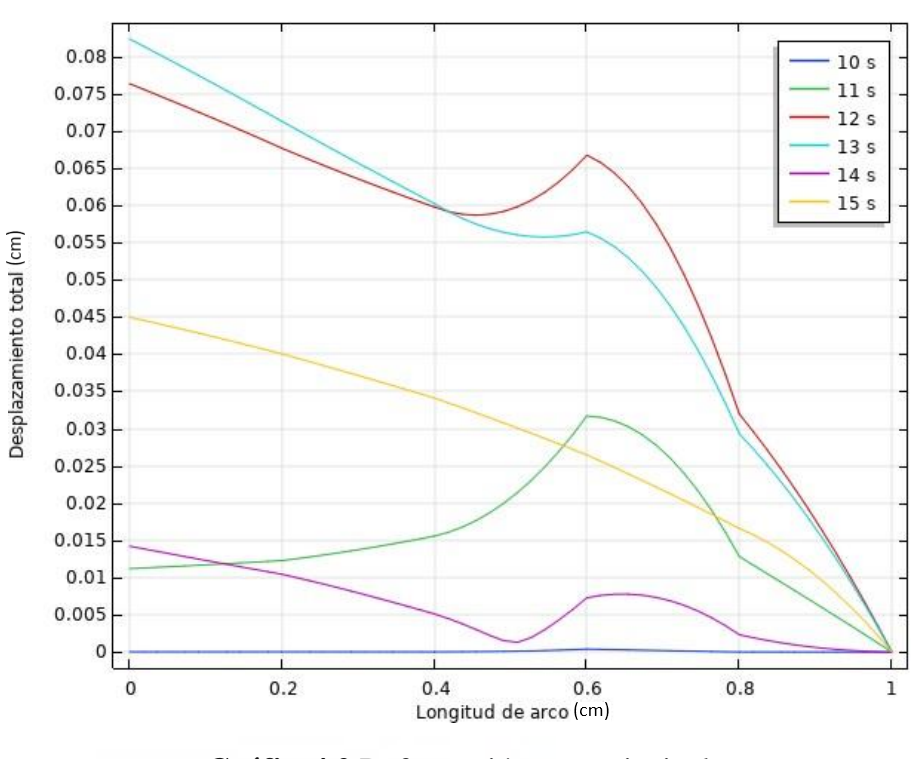

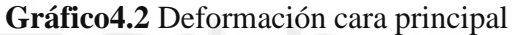

En los siguientes gráficos se va a representar la presión y la deformación, pero esta vez a lo largo del hígado, la línea roja anteriormente comentada.

En este caso el eje X comienza desde la cara que recibe la fuerza hasta la cara más alejada, de nuestro cuadrado.

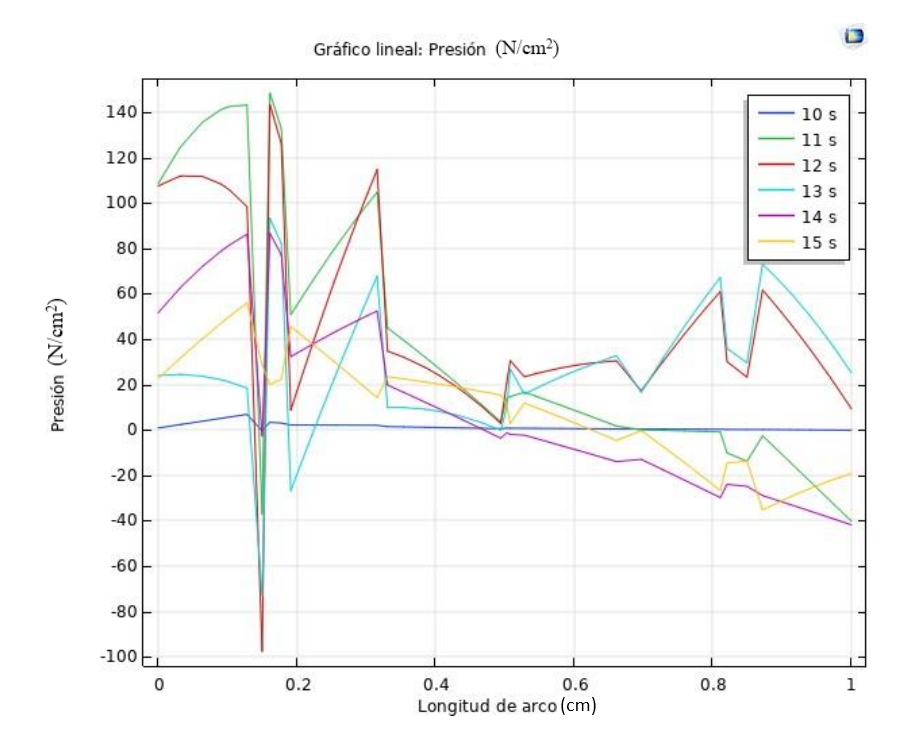

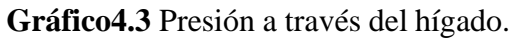

Como se puede apreciar la zona más afectada es a 0.15 m de la cara principal de la fuerza. Cabe destacar que la línea de la cual se extraen los datos esta justo a la mitad del hígado y no en la posición exacta del impacto, por eso la transmisión del movimiento es la que genera que la máxima presión se encuentre un poco más adentro de la cara superficial.

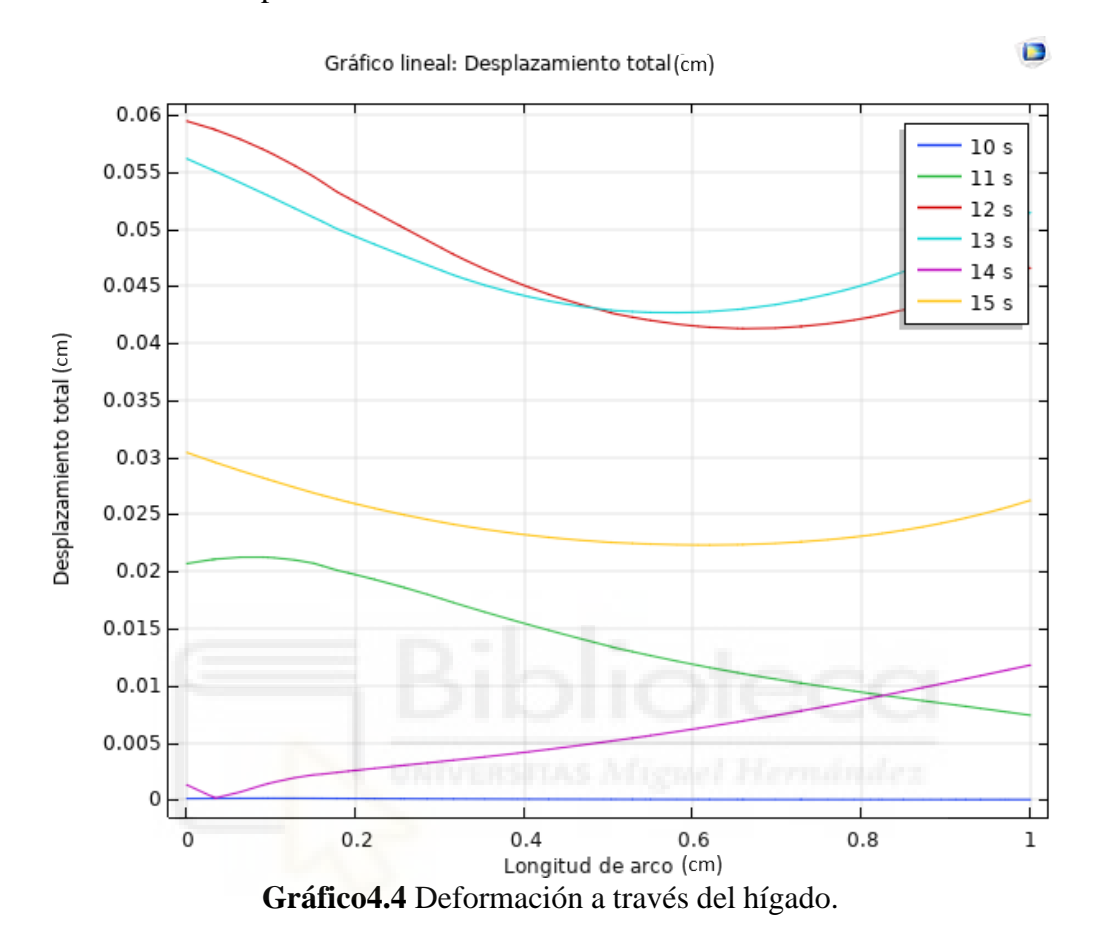

Como ya se ha visto en gráficos anteriores, éste no iba a ser menos. La máxima deformación aparece en el tiempo de 12 segundos, momento de máxima presión de laherramienta en el hígado. Conforme más te alejas de la zona del impacto menor es ladeformación.

## **4.2. ANÁLISIS DE DEFORMACIÓN Y PRESIÓN EN FUNCIÓN DE LA CARGA COMPARATIVA.**

Como se ha comentado al inicio del este epígrafe se van a realizar otras simulaciones para ver la diferencia de un aumento de la carga o de un cambio de tejido. Se seguirá el mismo procedimiento que en apartado anterior.

En el primer caso veremos cómo afecta una carga de 75 N en comparación con el primer caso que era una de 50 N.

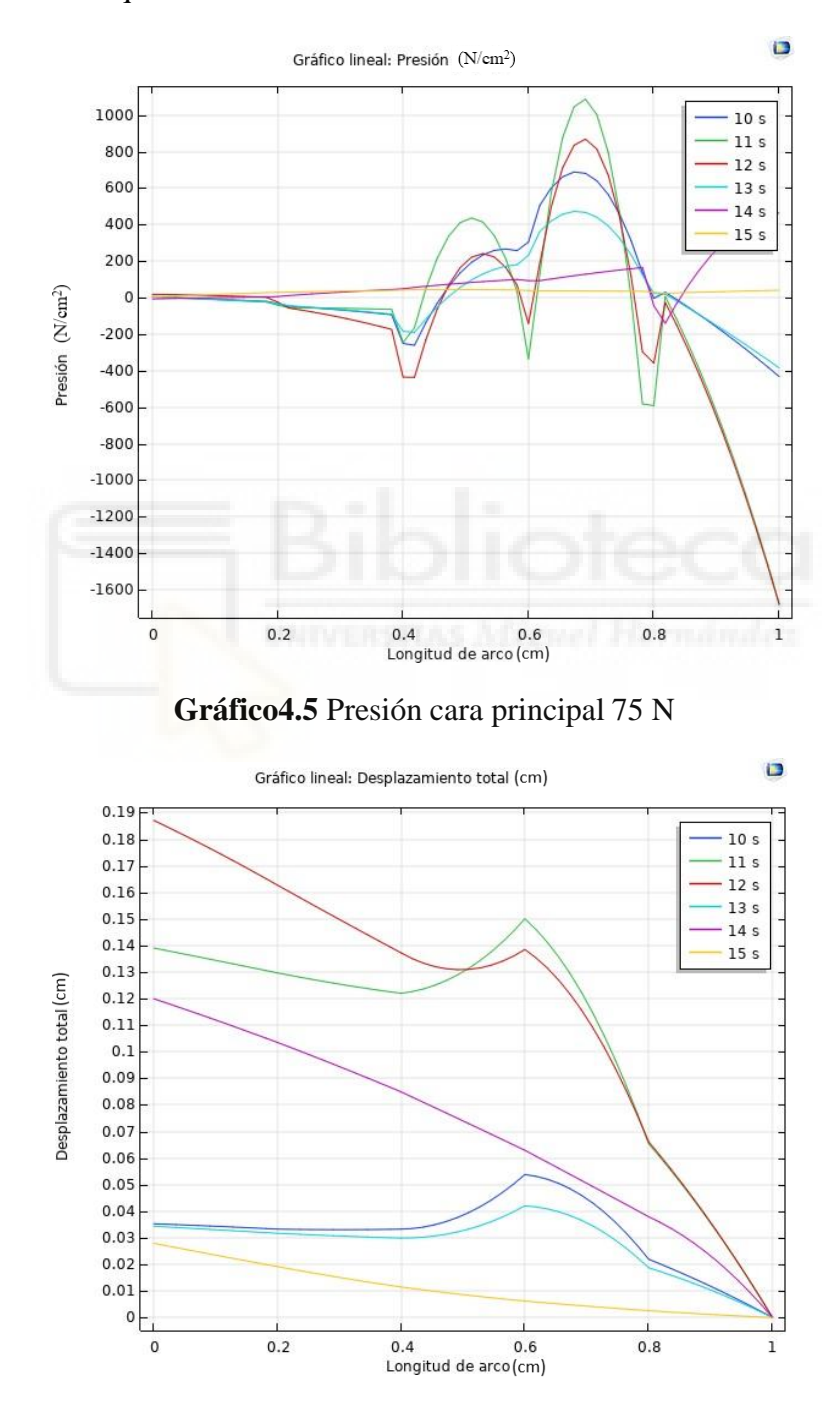

**Gráfico4.6** Deformación cara principal 75 N

31

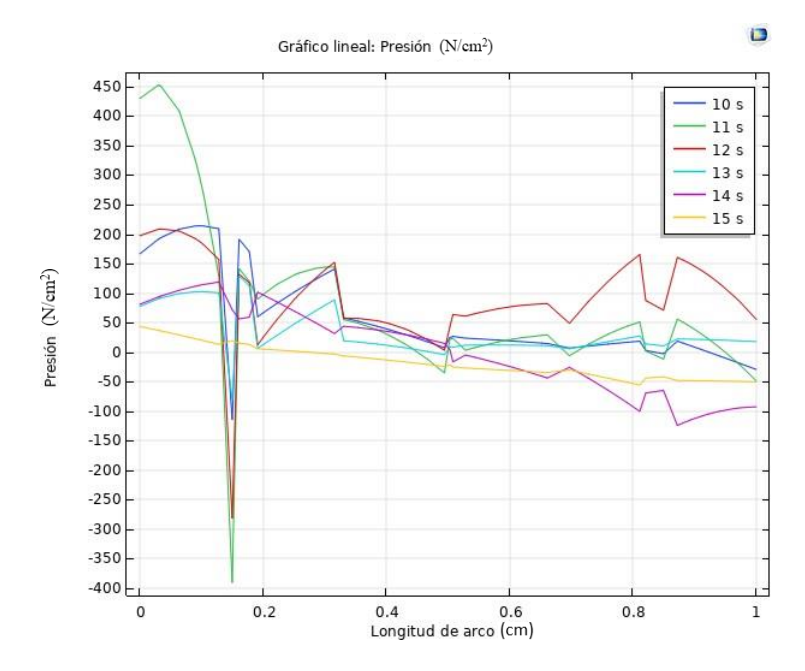

**Gráfico4.7** Presión a través del hígado 75 N

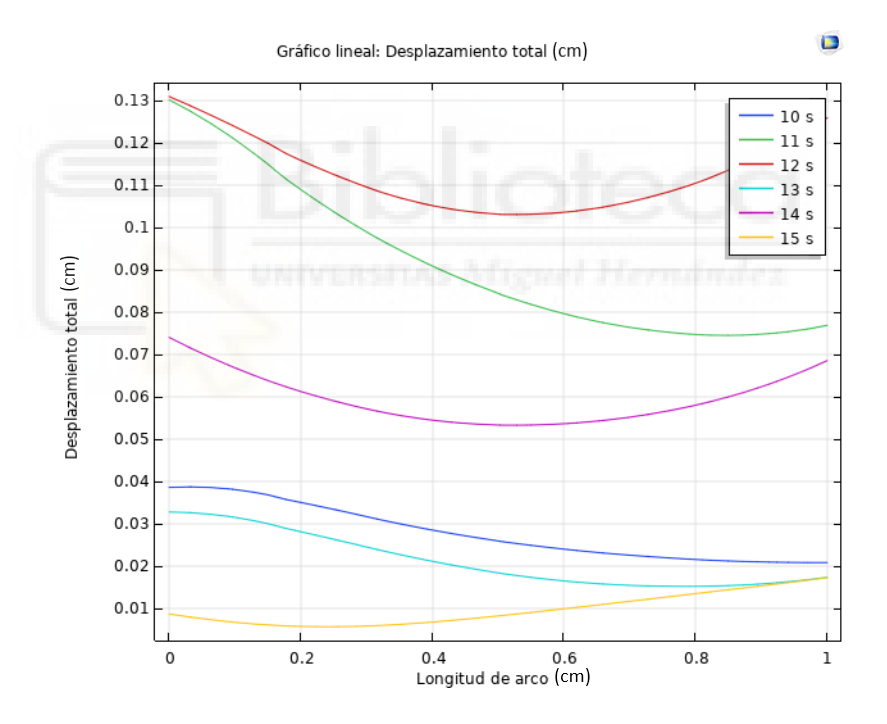

**Gráfico4.8** Deformación a través del hígado 75 N

Como era de esperar a mayor fuerza mayor deformación y mayores presiones en la zona donde se aplica la fuerza.

Con una fuerza de 75 N se genera una presión de  $1100$  N/cm<sup>2</sup> en comparación con la carga de 50 N que genera una presión de 600 N/cm<sup>2</sup>.

En el caso de la deformación incrementa el doble cuando se aplica una fuerza de 75 N.

Ahora pasaremos a realizar la simulación cambiando el tipo de tejido y manteniendo los 50 N. Como tejido secundario se ha elegido el tejido pulmonar, ya que es común la extracción de tumores pulmonares a través de una laparoscopia. Como se lleva diciendo durante toda esta memoria, el tacto a la hora de una cirugía es muy importante, por ello este trabajo.

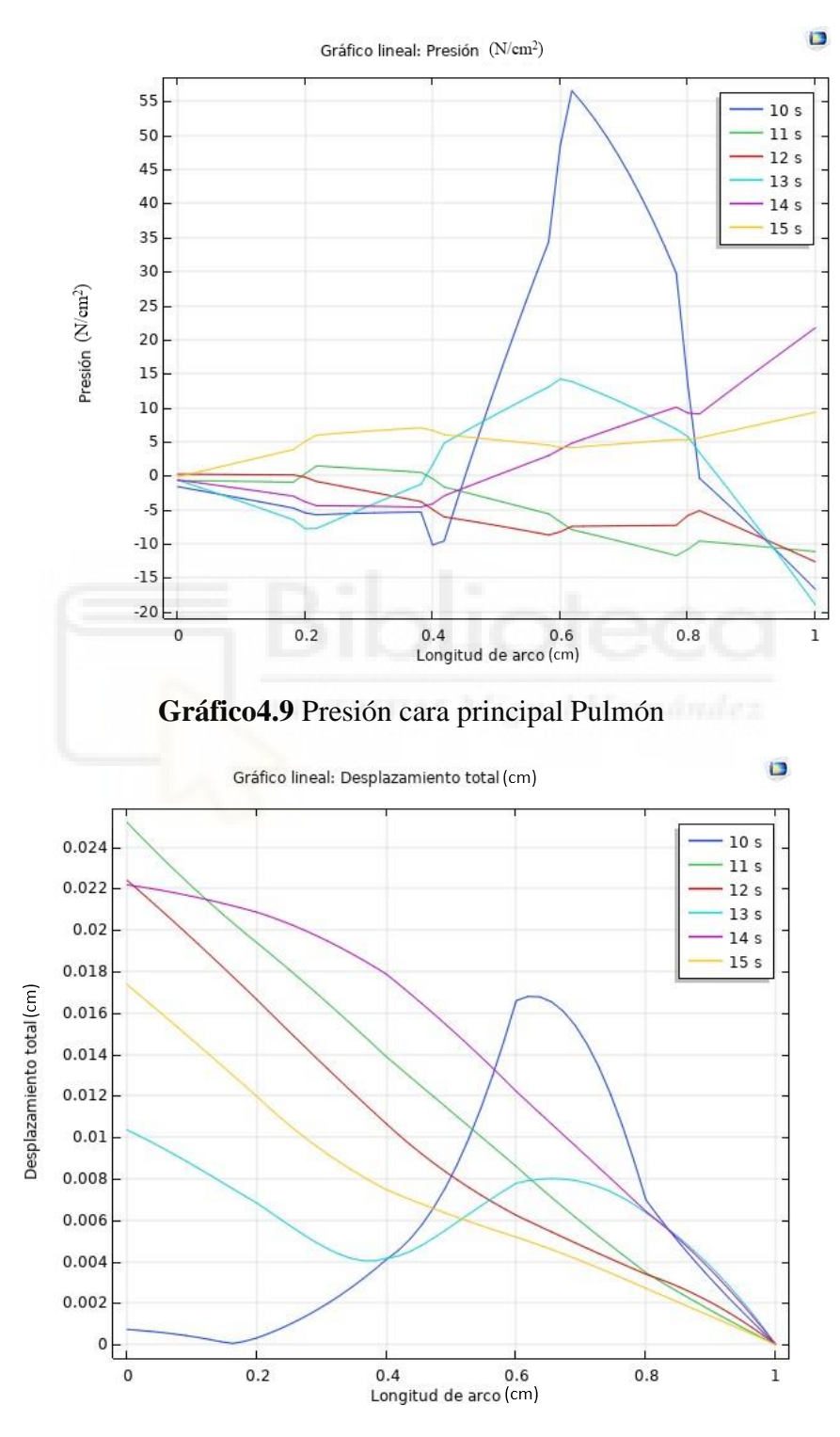

**Gráfico4.10** Deformación cara principal Pulmón

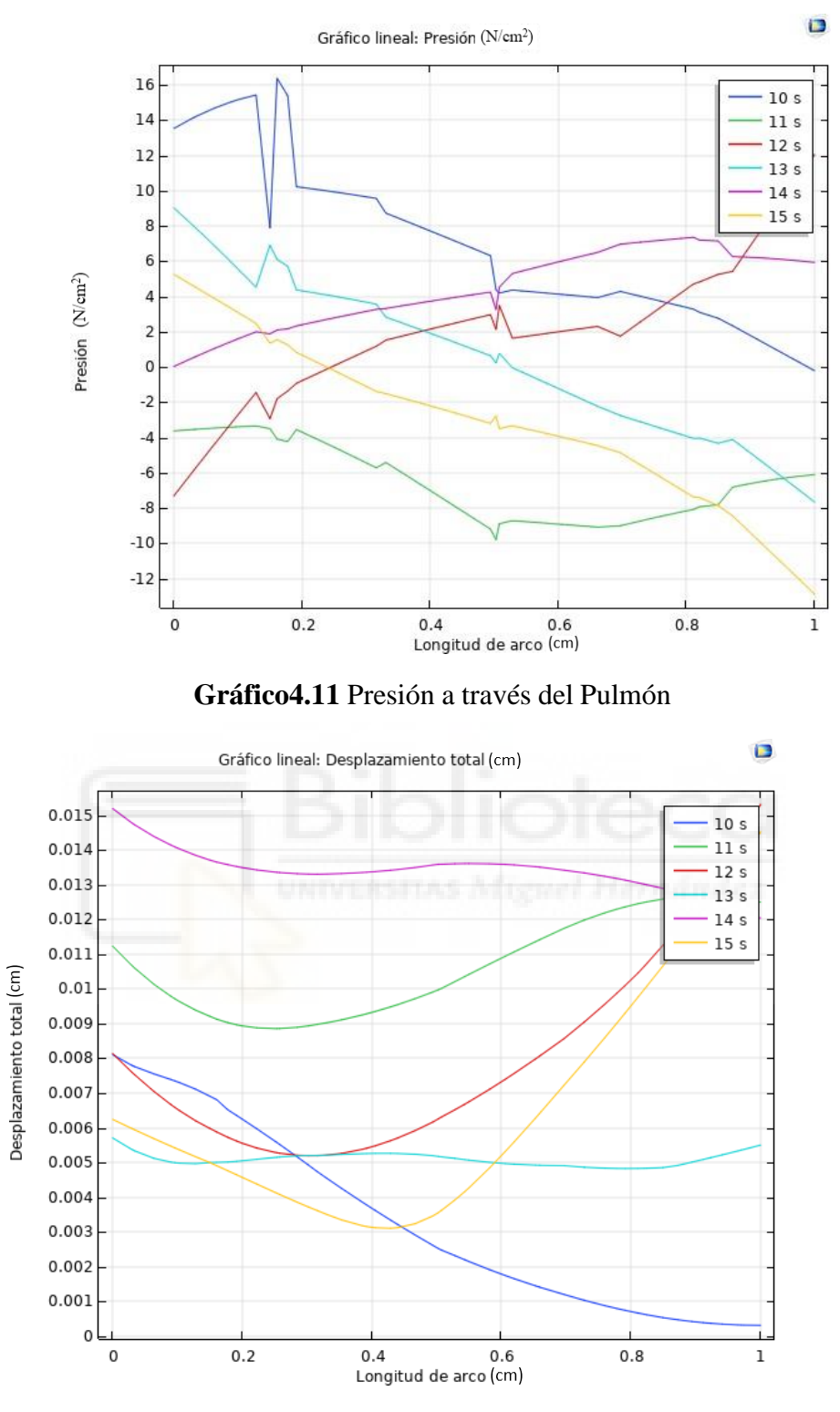

**Gráfico4.12** Deformación a través del pulmón

Como se puede apreciar las reacciones del pulmón son algo distintas a las del hígado, pero hay que tener en cuenta que sus características físicas son distintas.

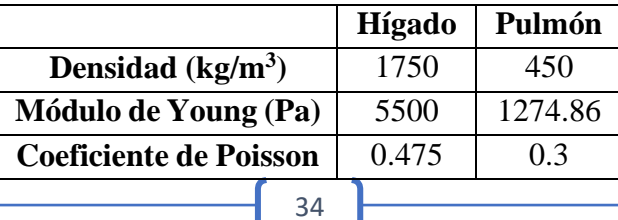

# **EPÍGRAFE 5**

## **Conclusiones**

Analizando los resultados anteriores y teniendo en cuenta el trabajo de investigación realizado para llevar a cabo este trabajo, se redactan las siguientes conclusiones.

- ➢ Los resultados obtenidos al realizar una variación en la carga total indican que la presión máxima con 50 N es de 600 N/cm<sup>2</sup> y a 75 N es de 1100 N/cm<sup>2</sup> siendo casi el doble de presión, pero habiendo incrementado solo un 50% la fuerza realizada. Esto nos lleva a la conclusión de que cuando se está realizando una cirugía abierta sabes en todo momento la presión que estas ejerciendo y el daño que puedes causar al tejido por la presión. En cambio,en una laparoscopia al no tener esa capacidad sensitiva de la fuerza ejercida, es necesario tener un módulo de actuadores que aporten esa reacción del tejido, para saber en todo momento que es lo que estas tocan. Esos valores que darían los actuadores vendrían dados por losobtenidos en una simulación anterior como se ha realizado en este trabajo.
- ➢ Por otra parte, se han analizado las deformaciones con diferentes cargas y distintos tejidos. Las deformaciones excesivas en diferentes tipos de tejido podrían provocar edemas provocando que se hinchen o queden deformados temporalmente. También el exceso de desplazamiento de un tejido podría afectar a tejidos o órganos más internos que si se viesen afectados por dicha deformación. Por último, he de destacar que como el ejemplo de este trabajo es saber en todo momento gracias a la simulación previa a la laparoscopia que tejido estas tocando, si hubieras generado demasiada presión en el tejido a extirpar podrías haber conseguido deformarlo y aumentar el problema.
- $\triangleright$  Como punto final a estas conclusiones quiero recalcar que hay muchos tipos de tejidos u órganos y que no todos tienen las mismas características. Por lo tanto, es necesario realizar un examen exhaustivo antes de realizar una simulación más completa, colocando de forma de forma idéntica el conjunto de tejidos para así obtener unos resultados exhaustivos de la simulación para luego proceder a la operación. Como se ha comprobado en los resultados el cambio de pasar de un tejido hepático a un tejido pulmonar con una fuerza de 50 N genera un cambio radical en el comportamiento del tejido, pudiendo provocar lo citado en los dos puntos anteriores.

Algunos de los trabajos futuros que se pueden desarrollar a partir de los resultados obtenidos en este trabajo pueden ser.

- ➢ Mejorar la simulación implementando formas geométricas más exactas en tres dimensiones de las herramientas y tejidos a simular. Con ello mejorando así los resultados obtenidos y seguir contribuyendo a la investigación de la mejora quirúrgica a través de la tecnología.
- ➢ Continuando con el modelo anterior seria implementar el módulo de actuadores con las fuerzas específicas para realizar lo que ya se ha comentado anteriormente. Los actuadores reflejen la presión a la que se ve sometido el tejido para así el cirujano tener retroalimentación de lo que está tocando.
- ➢ Para finalizar cabe destacar que se podría ampliar aún más dicha simulación implementado un brazo robótico que es el que realice las fuerzas y sea realimentado a través de la simulación para así ser el que realice la operación con exactitud. Ya que un brazo articulado robótico puede moverse y ejercer fuerzas de manera casi perfecta sin cometer ningún fallo ya que funciona de manera precisa gracias a su programación algorítmica.

Para finalizar con el apartado de las conclusiones validaremos el trabajo expuesto con los resultados experimentales de un artículo científico realizado en la Universidad Miguel Hernández, denominado "Comparison of forces in surgical tip, trocar and robot end-effector in laparoscopic surgical trajectories".

En este artículo, presenta los resultados de un estudio comparativo de gran relevancia en el ámbito de la cirugía robótica mínimamente invasiva. El enfoque se ha centrado en el análisis detallado del espacio de fuerza/torque en diversos puntos críticos de esta disciplina.

Específicamente, se ha investigado y evaluado las interacciones en tres puntos clave: en primer lugar, el punto de contacto de la punta de la herramienta con el tejido; en segundo lugar, el punto de apoyo que proporciona estabilidad durante la manipulación; y en tercer lugar, el extremo del robot, conocido como mango de la herramienta quirúrgica. Esta tríada de puntos de interés ha permitido establecer relaciones y correlaciones entre las fuerzas y torques actuantes en cada uno de ellos.

El objetivo último de este estudio reside en la creación de un marco conceptual para la estimación precisa de las fuerzas de interacción ejercidas por la herramienta quirúrgica. De manera particular, se ha centrado en situaciones donde la información sobre la fuerza solo se encuentra disponible en el extremo del robot. Esta aproximación tiene el potencial de ampliar las capacidades en entornos de cirugía robótica.

La metodología del estudio se apoyó en experimentos meticulosamente diseñados y ejecutados en un entorno de laboratorio especialmente configurado para capturar de manera precisa tanto las fuerzas como los momentos en maniobras realizadas tanto manualmente como mediante la manipulación a través de un brazo robótico. Estos experimentos han proporcionado valiosa información que respalda nuestras conclusiones.

Los resultados del articulo han revelado una serie de hallazgos notables. En particular, ha demostrado que es factible la determinación directa de las fuerzas que actúan sobre el trocar, incluso en escenarios donde no hay fuerzas presentes en el extremo distal de la herramienta. Este logro se complementa con la capacidad de estimar la ubicación del trocar en tales situaciones. Además, en contextos que involucran la interacción con tejidos biológicos, hemos explorado y validado técnicas de estimación respaldadas por enfoques basados en el aprendizaje.

La trascendencia de los resultados radica en su potencial para impulsar avances significativos en la cirugía robótica mínimamente invasiva. Nuestra investigación sienta las bases para futuros desarrollos y estrategias que podrían mejorar la precisión y eficacia de estas intervenciones médicas. Al ofrecer un mayor entendimiento de las fuerzas en juego y cómo estimarlas en diversos escenarios, esperamos contribuir al progreso continuo de esta emocionante área de estudio.

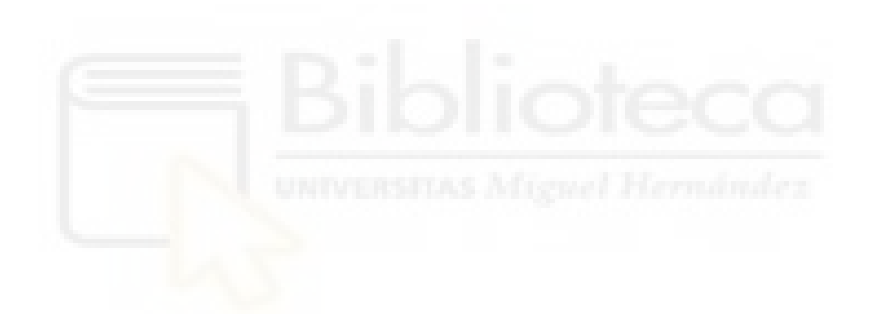

# **Bibliografía**

- 1. <https://www.webconsultas.com/pruebas-medicas/laparoscopia-11425> Definición de laparoscopia.
- 2. <https://www.medigraphic.com/pdfs/endosco/ce-2016/ce162i.pdf> Historia de la laparoscopia.
- 3. <https://medisur.sld.cu/index.php/medisur/article/view/2662/1582> Herramientas quirúrgicas.
- 4. [https://asscat-hepatitis.org/consecuencias-hepaticas/el](https://asscat-hepatitis.org/consecuencias-hepaticas/el-higado/#%3A~%3Atext%3DHistol%C3%B3gicamente%2C%20el%20h%C3%ADgado%20est%C3%A1%20constituido%2Cy%20funcional%20de%20la%20fisiolog%C3%ADa)[higado/#:~:text=Histol%C3%B3gicamente%2C%20el%20h%C3%ADgado%20e](https://asscat-hepatitis.org/consecuencias-hepaticas/el-higado/#%3A~%3Atext%3DHistol%C3%B3gicamente%2C%20el%20h%C3%ADgado%20est%C3%A1%20constituido%2Cy%20funcional%20de%20la%20fisiolog%C3%ADa) [st%C3%A1%20constituido,y%20funcional%20de%20la%20fisiolog%C3%ADa](https://asscat-hepatitis.org/consecuencias-hepaticas/el-higado/#%3A~%3Atext%3DHistol%C3%B3gicamente%2C%20el%20h%C3%ADgado%20est%C3%A1%20constituido%2Cy%20funcional%20de%20la%20fisiolog%C3%ADa) Tejido hepático.
- 5. [https://scielo.isciii.es/scielo.php?script=sci\\_arttext&pid=S1130-](https://scielo.isciii.es/scielo.php?script=sci_arttext&pid=S1130-01082013000400011) [01082013000400011](https://scielo.isciii.es/scielo.php?script=sci_arttext&pid=S1130-01082013000400011)

Características físicas hígado.

- 6. [https://consultas2.oepm.es/pdf/ES/0000/000/02/59/48/ES-2594808\\_B1.pdf](https://consultas2.oepm.es/pdf/ES/0000/000/02/59/48/ES-2594808_B1.pdf)
- 7. Coeficiente de Poisson.
- 8. <https://www.comsol.com/support/learning-center> COMSOL.
- 9. [https://www.medintensiva.org/es-stress-strain-potencia-mecanica-es](https://www.medintensiva.org/es-stress-strain-potencia-mecanica-es-articulo-S021056911830192X#%3A~%3Atext%3DEl%20m%C3%B3dulo%20de%20Young%20(elastancia%2Cde%2013%20cmH2O)[articulo-](https://www.medintensiva.org/es-stress-strain-potencia-mecanica-es-articulo-S021056911830192X#%3A~%3Atext%3DEl%20m%C3%B3dulo%20de%20Young%20(elastancia%2Cde%2013%20cmH2O)[S021056911830192X#:~:text=El%20m%C3%B3dulo%20de%20Young%20\(elas](https://www.medintensiva.org/es-stress-strain-potencia-mecanica-es-articulo-S021056911830192X#%3A~%3Atext%3DEl%20m%C3%B3dulo%20de%20Young%20(elastancia%2Cde%2013%20cmH2O)

[tancia,de%2013%20cmH2O](https://www.medintensiva.org/es-stress-strain-potencia-mecanica-es-articulo-S021056911830192X#%3A~%3Atext%3DEl%20m%C3%B3dulo%20de%20Young%20(elastancia%2Cde%2013%20cmH2O) Características físicas pulmón.

10. Artículo científico:

"Comparison of forces in surgical tip, trocar and robot end-effector in laparoscopic surgical trajectories"

Juliana Manrique-Córdoba, Miembro, IEEE, Jesús Cases, Miguel A de la Casa y José M. Sabater Navarro, Miembro Senior, IEEE